**Computational Statistics** 

An Introduction to (R)

# **Günther Sawitzki**

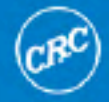

G. Sawitzki

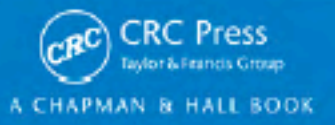

### Examples from

Computational Statistics

An Introduction to  $\mathbb{Q}$ 

 $\operatorname{Gü}$ Sawitzki StatLab Heidelberg

Chapman & Hall/CRC Press, Boca Raton (FL), 2009. ISBN: 978-1-4200-8678-2.

<http://sintro.r-forge.r-project.org/>

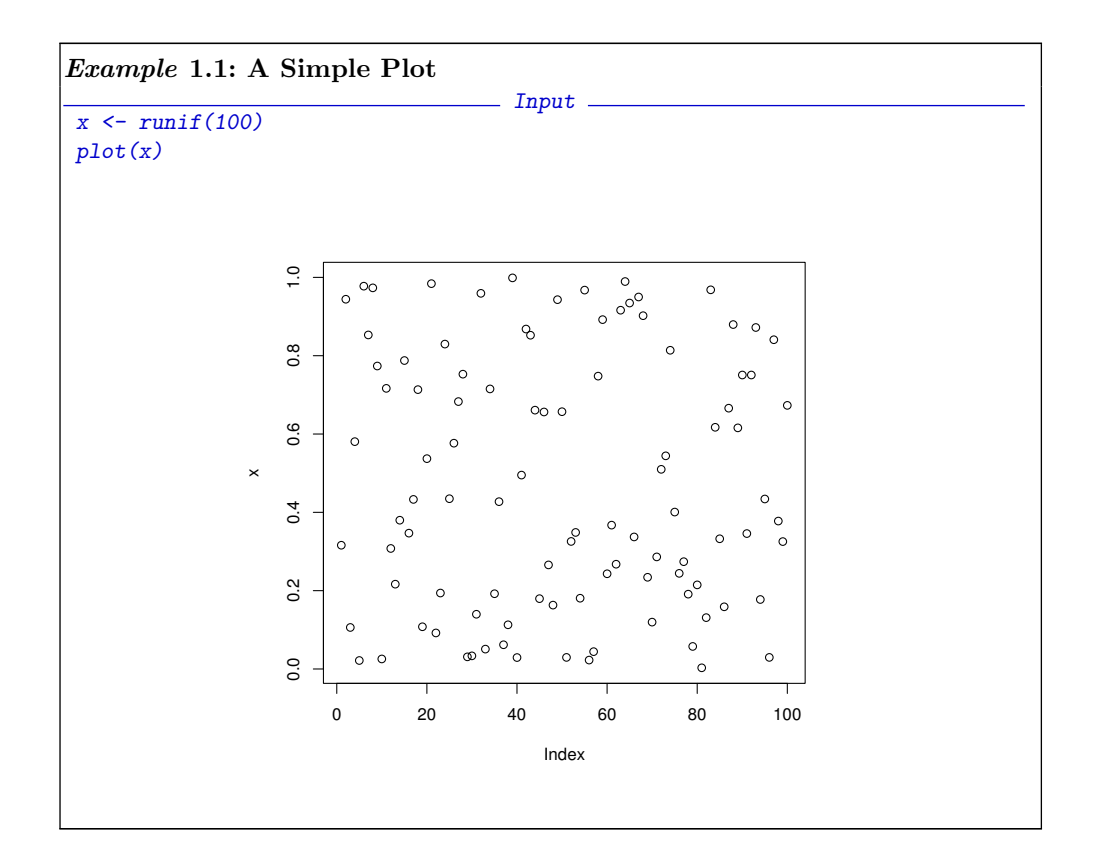

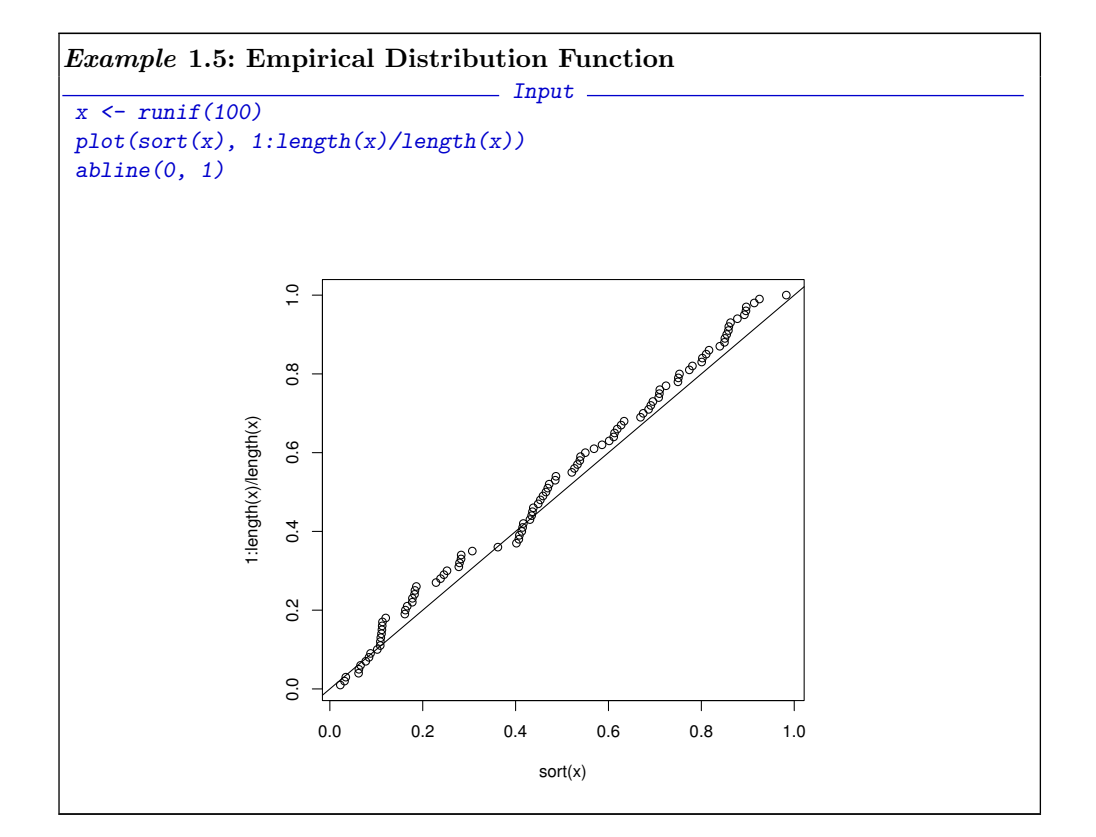

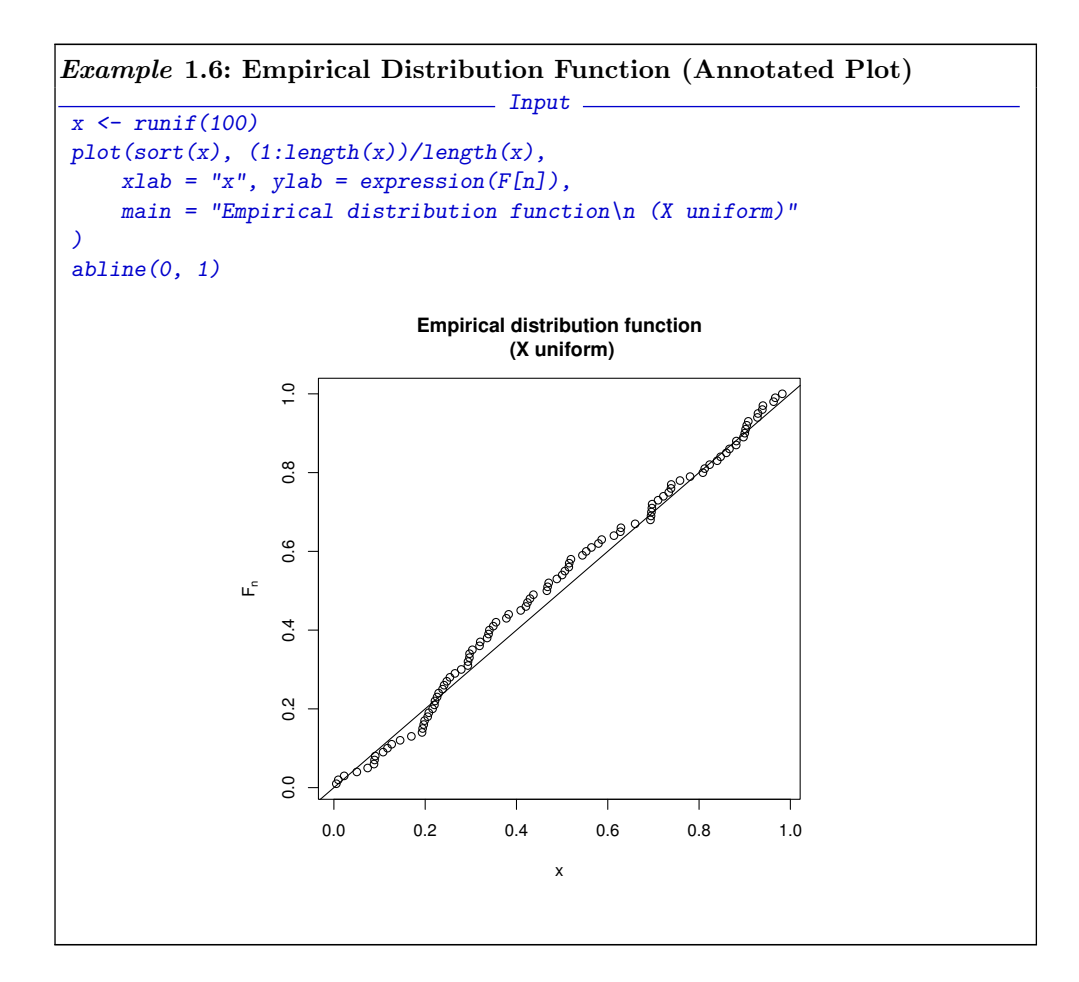

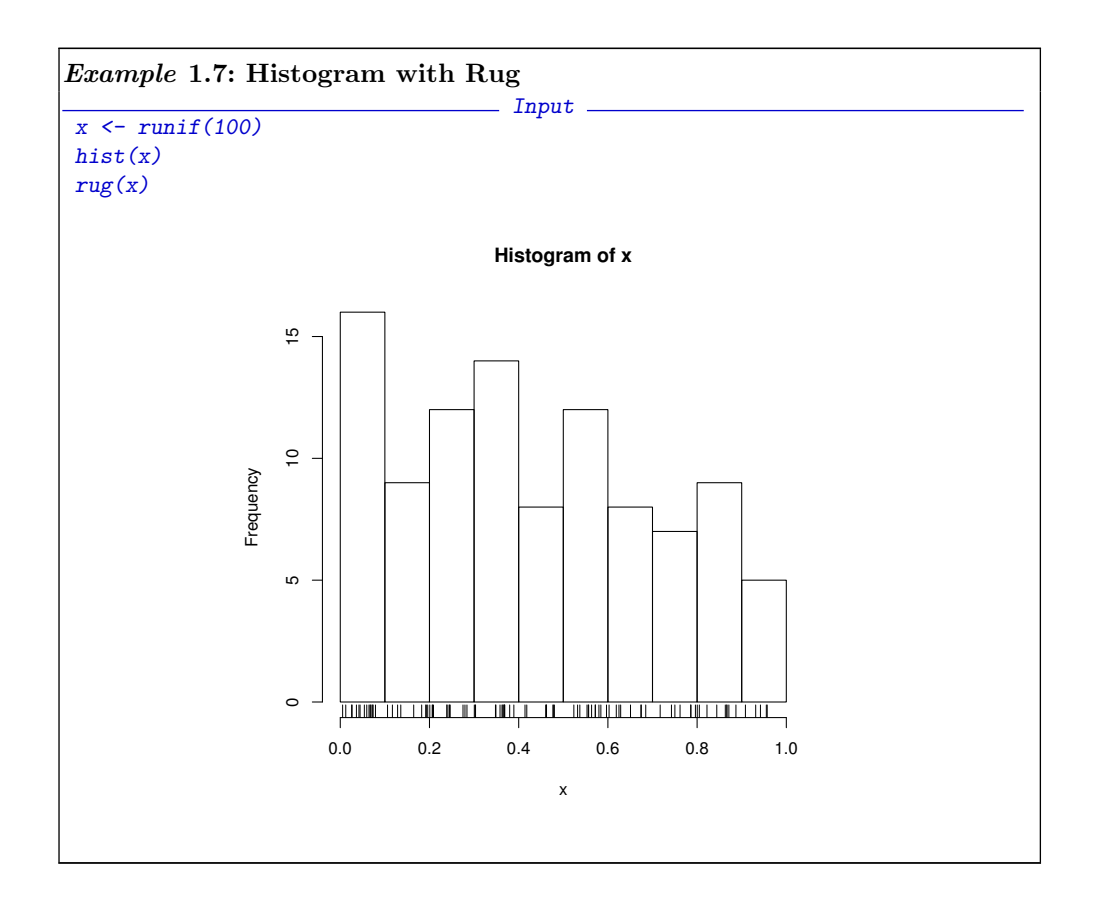

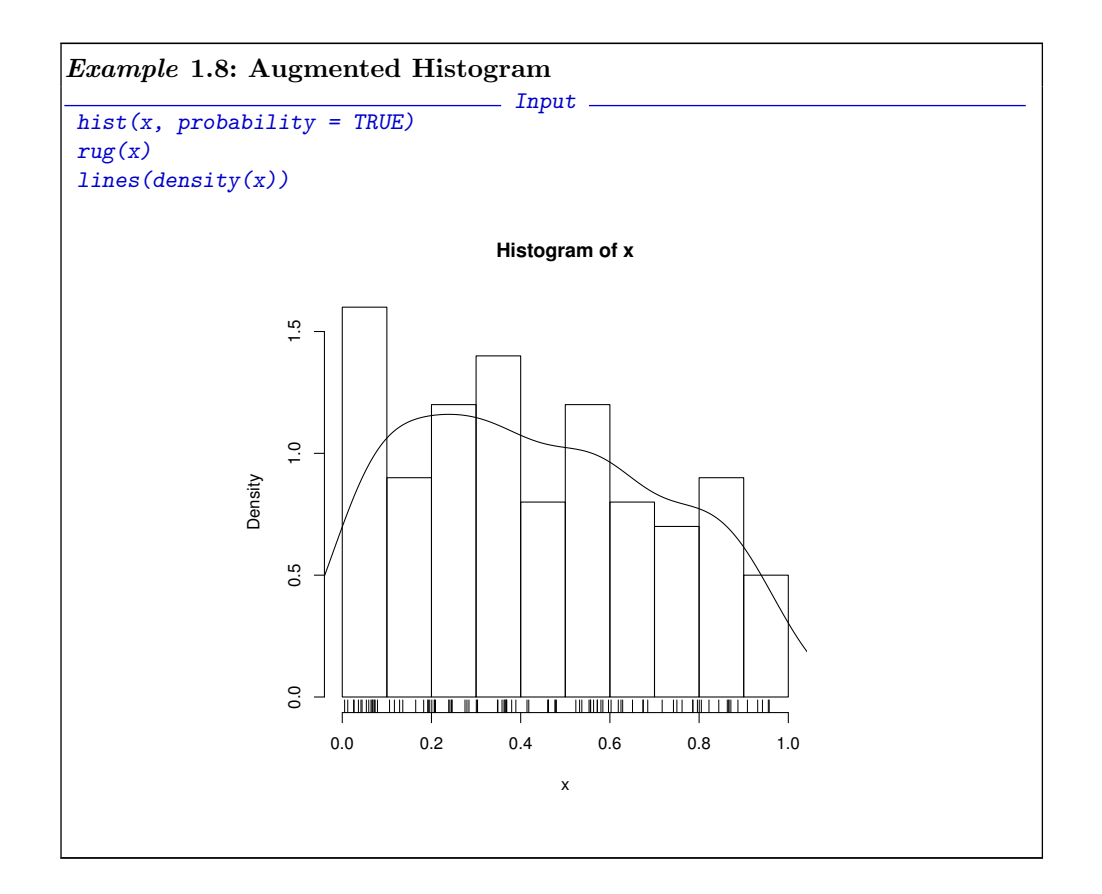

```
Example 1.9: Histogram Data Structure
                                 - Input -x \leftarrow runif(100)whist \leftarrow hist(x)whist
                        Dutput -
$breaks
[1] 0.0 0.1 0.2 0.3 0.4 0.5 0.6 0.7 0.8 0.9 1.0
$counts
[1] 11 13 13 12 8 14 6 6 9 8
$intensities
[1] 1.100000 1.300000 1.300000 1.200000 0.800000 1.400000 0.600000 0.600000
[9] 0.900000 0.800000
$density
[1] 1.100000 1.300000 1.300000 1.200000 0.800000 1.400000 0.600000 0.600000[9] 0.900000 0.800000
$mids
[1] 0.05 0.15 0.25 0.35 0.45 0.55 0.65 0.75 0.85 0.95
$xname
[1] "x"
$equidist
[1] TRUE
attr(,"class")
[1] "histogram"
```
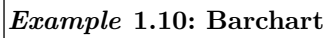

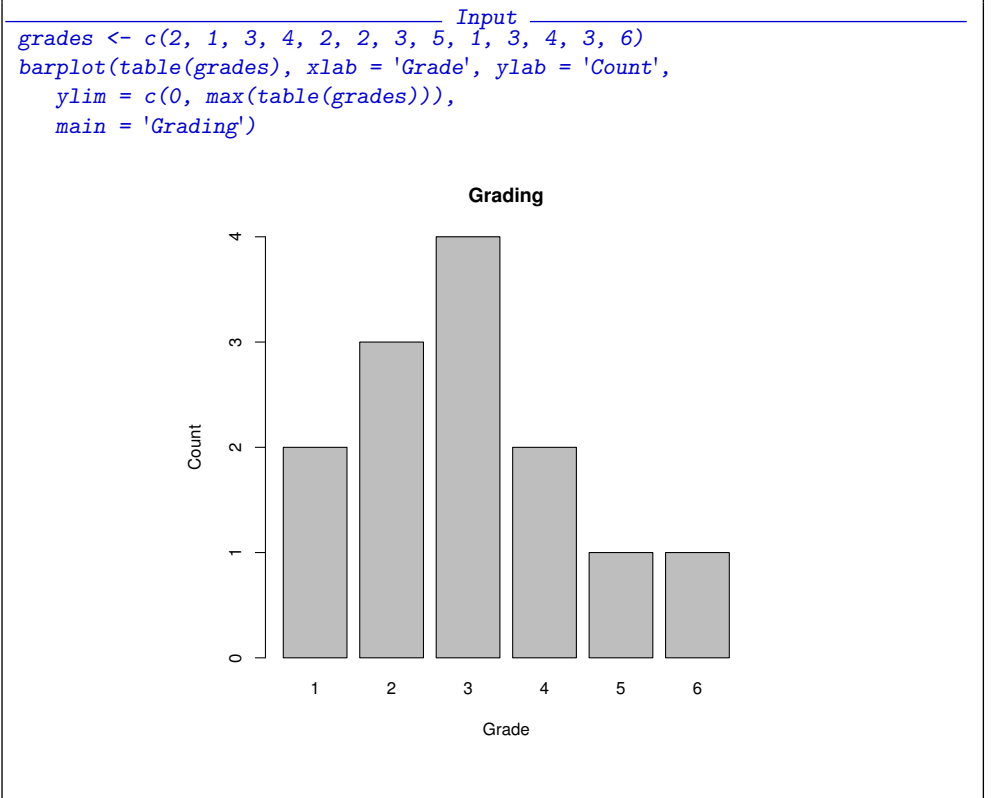

<span id="page-9-0"></span>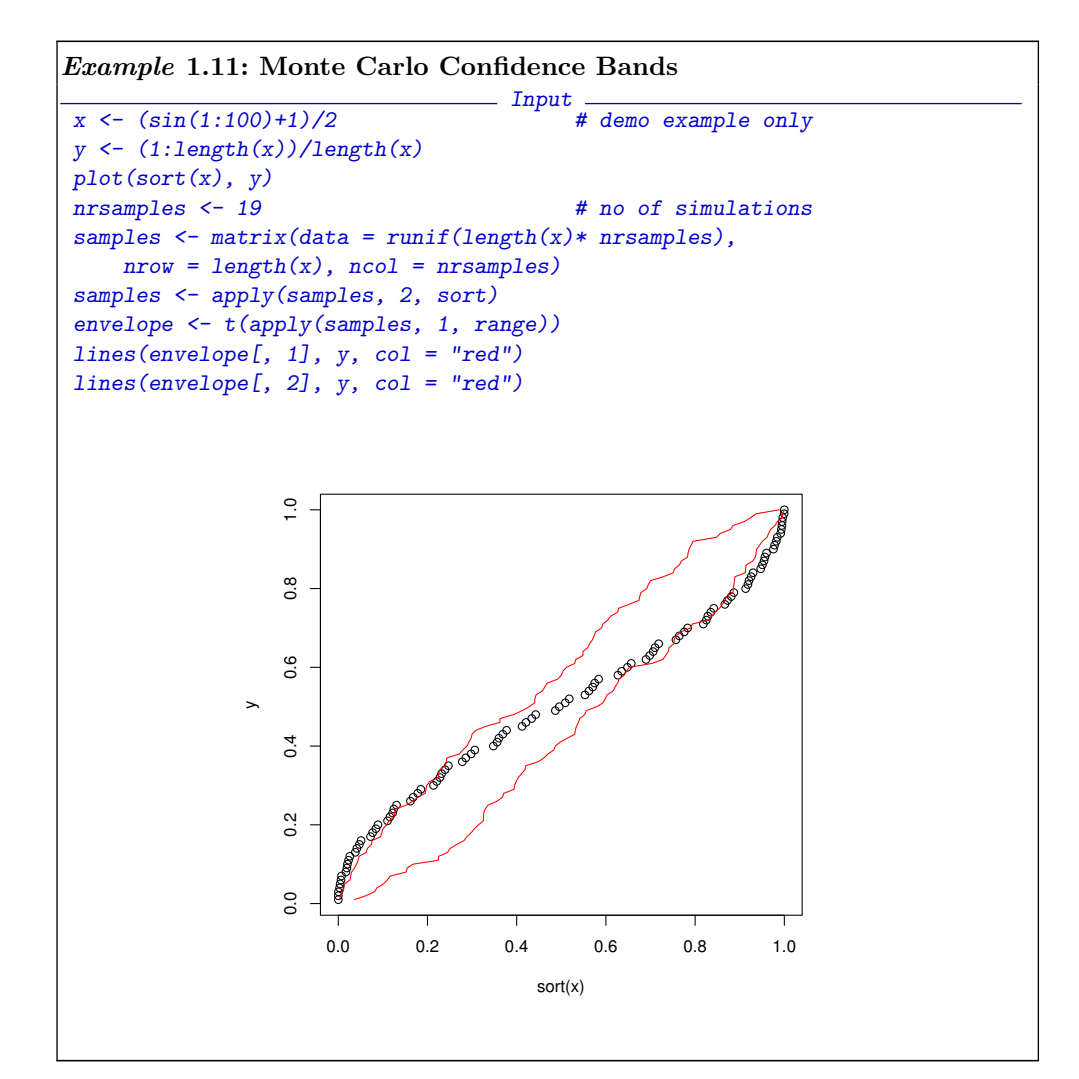

### Example 1.12: Monte Carlo Confidence Bands (Augmented)

```
- Input -plot(sort(x), y,main = paste("Monte Carlo Band: ",
        bquote( .(nrsamples)), " Monte Carlo Samples"),
        xlab = 'x', ylab = expression(F[n]))samples \leq matrix(data = runif(length(x) * nrsamples),
   nrow = length(x), ncol = nrsamples)samples <- apply(samples, 2, sort)
envelope <- t(apply(samples, 1, range))
lines(envelope[, 1], y, col = "red")
lines(envelope[, 2], y, col = "red")
```
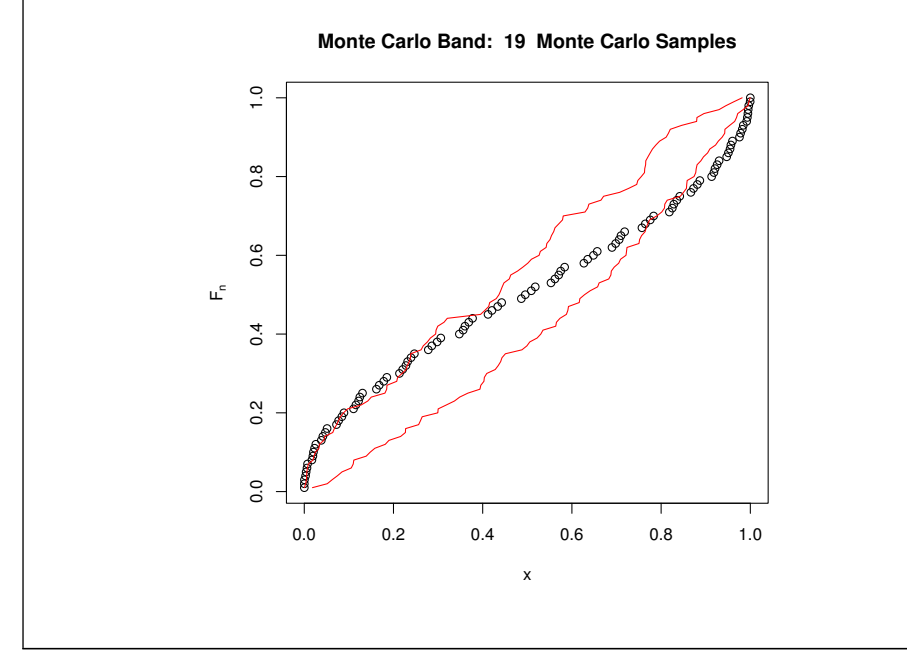

## Example 1.13: Box-and-Whisker Plot

```
\overline{\text{oldpar}} \leftarrow \overline{\text{par}(\text{mfrom} = c(1, 4))} Input
boxplot(runif(100), main = "uniform")
boxplot(rnorm(100), main = "normal")
boxplot(exp(rnorm(100)), main = "lognormal")
boxplot(rcauchy(100), main = "cauchy")
par(oldpar)
```
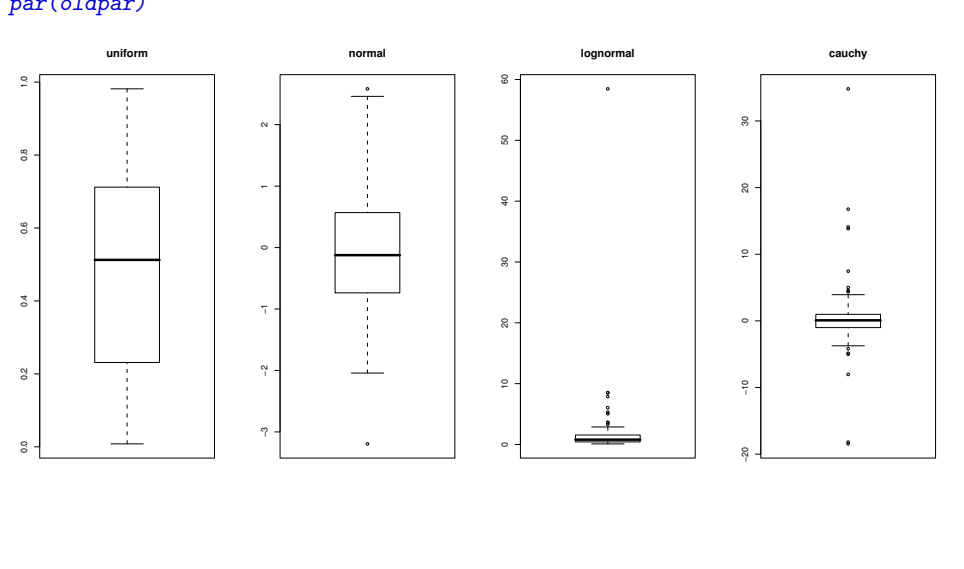

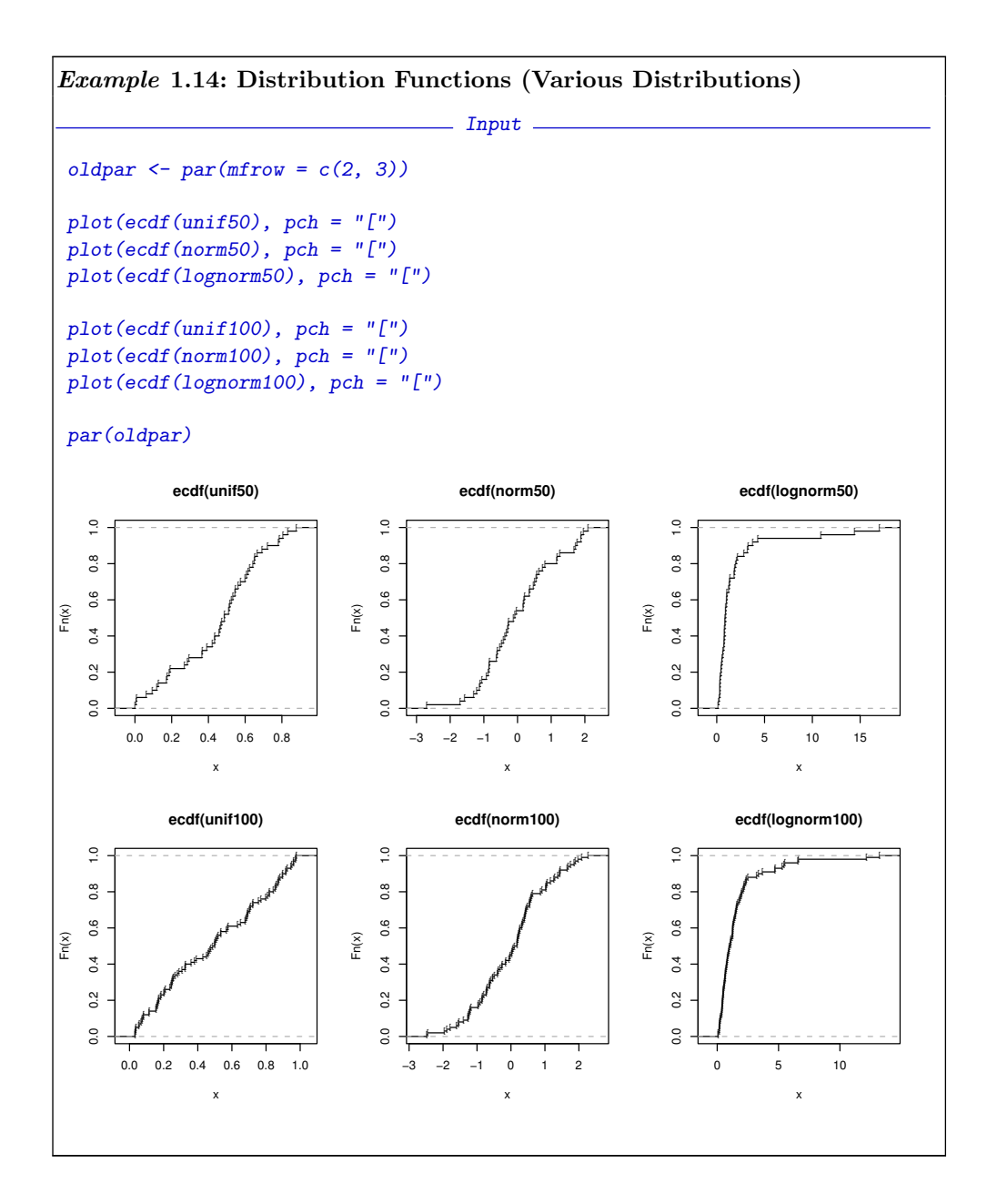

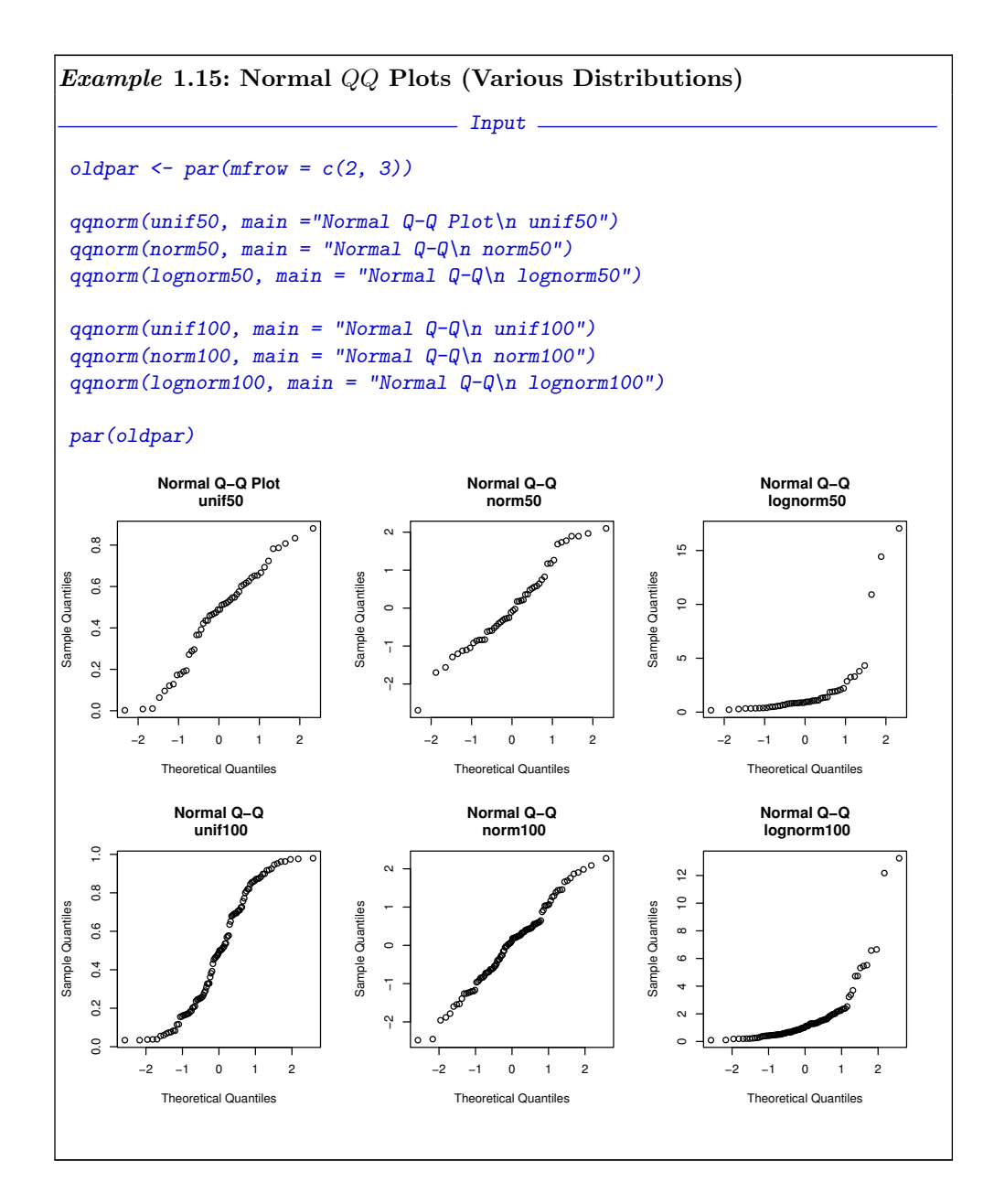

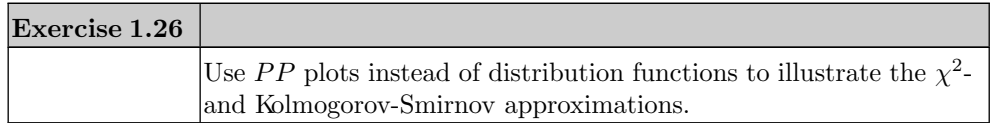

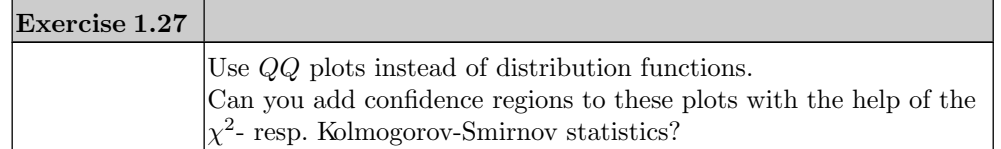

To get an impression of the fluctuation, we have to compare the empirical plots with typical plots of a model distribution. A plot matrix is a simple way to do this. Here is an example for the normal QQ plot, implemented as a function:

 $\overline{\phantom{0}}$  Input  $\overline{\phantom{0}}$ 

```
qqnormx \leq function(x, nrow = 5, ncol = 5, main = deparse(substitute(x))){
    oldpar \leq par(mfrow = c(nrow, ncol))
    qqnorm(x, main = main)for (i in 1:(nrow*ncol-1))
     qqnorm( rnorm( length(x)), main = "N(0, 1)", xlab="", ylab="")
    par(oldpar)
}
```
In this example we used a for loop. Like all programming languages, R has control structures such as loops or conditional statements. In R, however, loops should be avoided if possible in favor of more efficient language constructs (see [?]). A summary of control structures in R can be found in Appendix ?? (page ??).

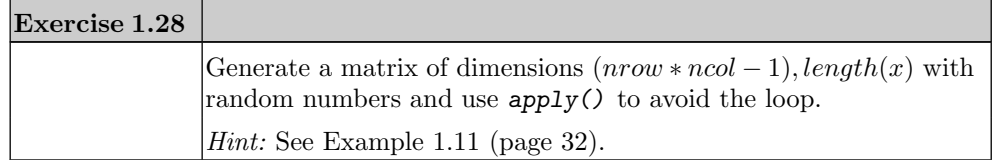

Deviations from a linear structure should be considered as fluctuations if they stay within the frame of the simulated examples. If the data set under investigation is too extreme in comparison with the simulated examples, this indicates a contradiction with the model assumptions. Because of space limitations of the printing area, we use only a small number of comparison plots here.

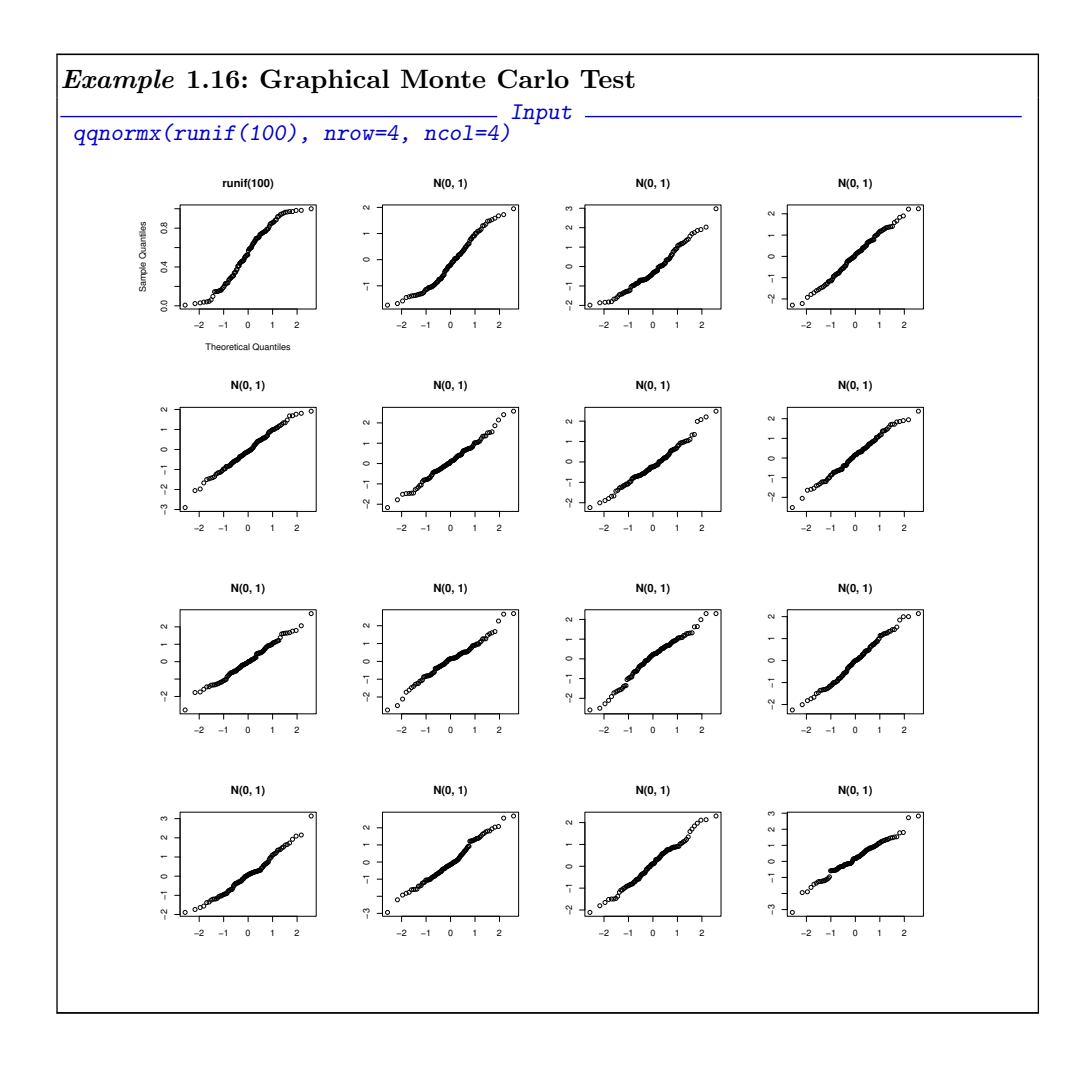

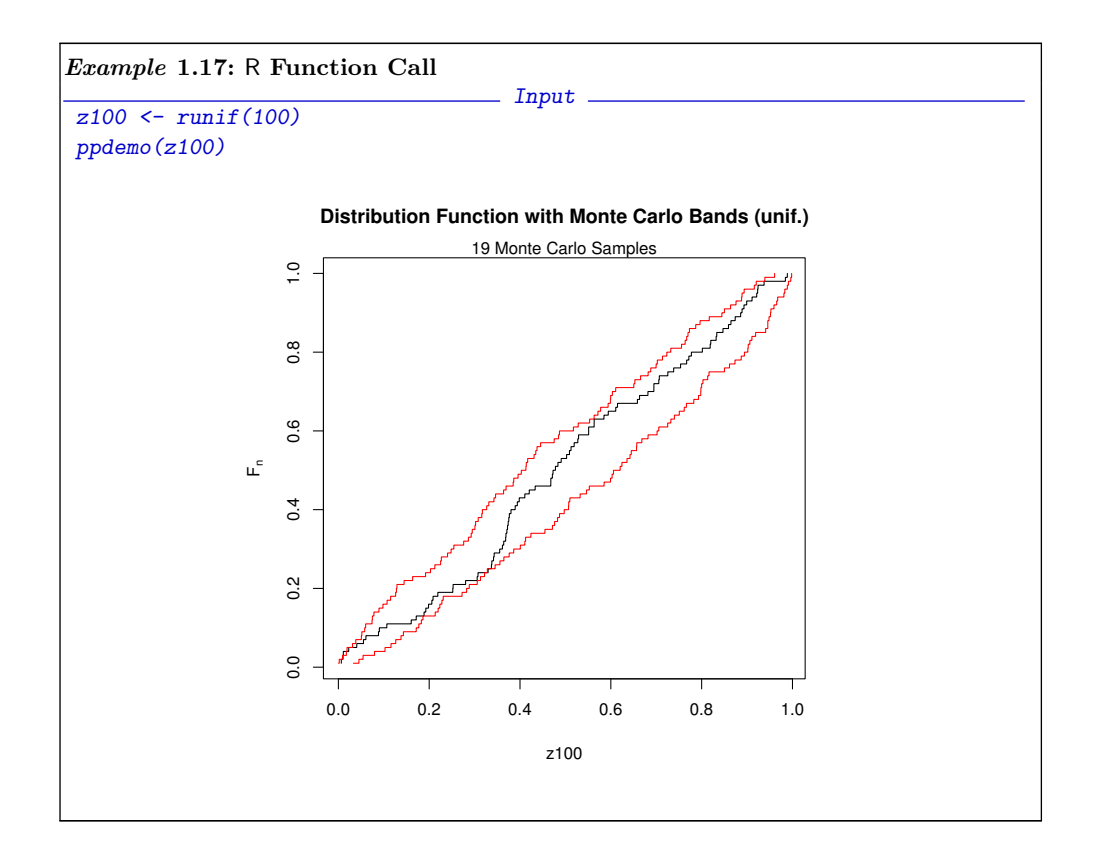

#### Example 1.18: R Function Listing

ppdemo

```
Dutput 1<br># samps: nr of simulations
function (x, \text{samples} = 19) {
    y \leftarrow (1:\text{length}(x))/\text{length}(x)\texttt{plot}(\texttt{sort}(x)\,,\ y,\ \texttt{xlab = substitute}(x)\,,\ \texttt{ylab = expression}(F[n])\,,main = "Distribution Function with Monte Carlo Bands (unif.)",
         type = "s")mtext(paste(samps, "Monte Carlo Samples"), side = 3)
    samples <- matrix(runif(length(x)* samps),
        nrow = length(x), ncol = samples)samples <- apply(samples, 2, sort)
    envelope <- t(apply(samples, 1, range))
    lines(envelope[, 1], y, type = "s", col = "red");
    lines(envelope[, 2], y, type = "s", col = "red")
}
```
- Input

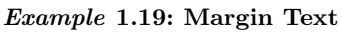

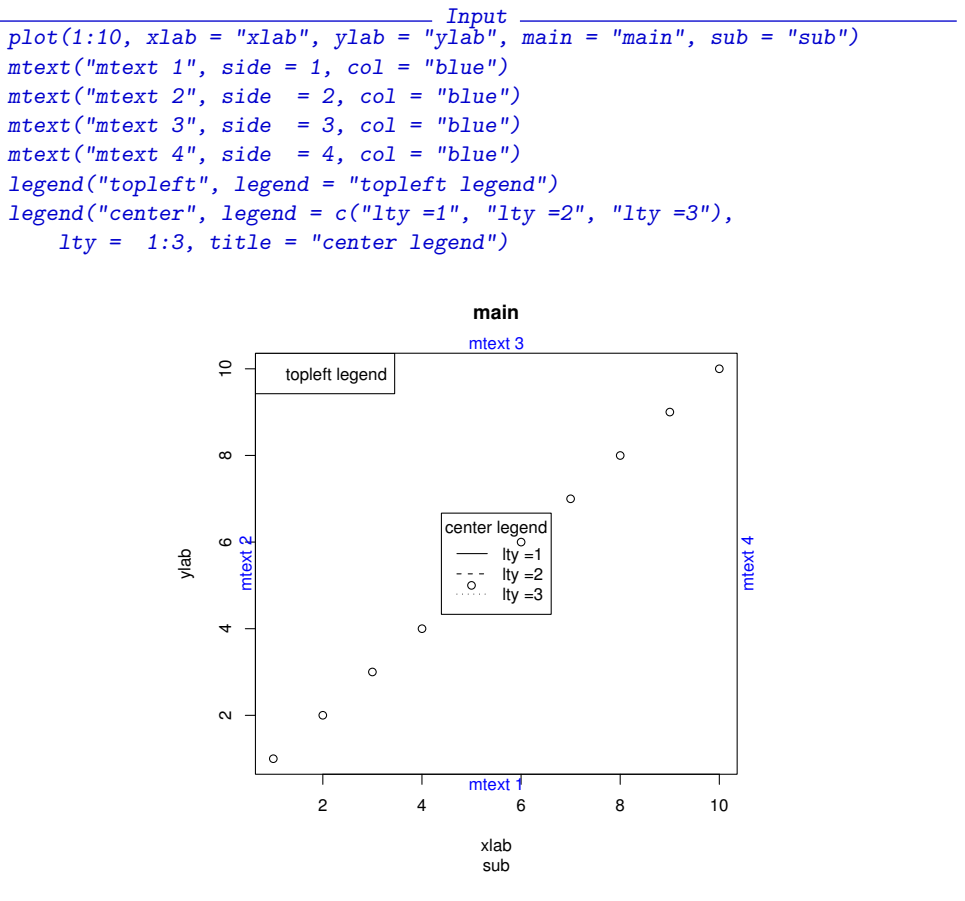

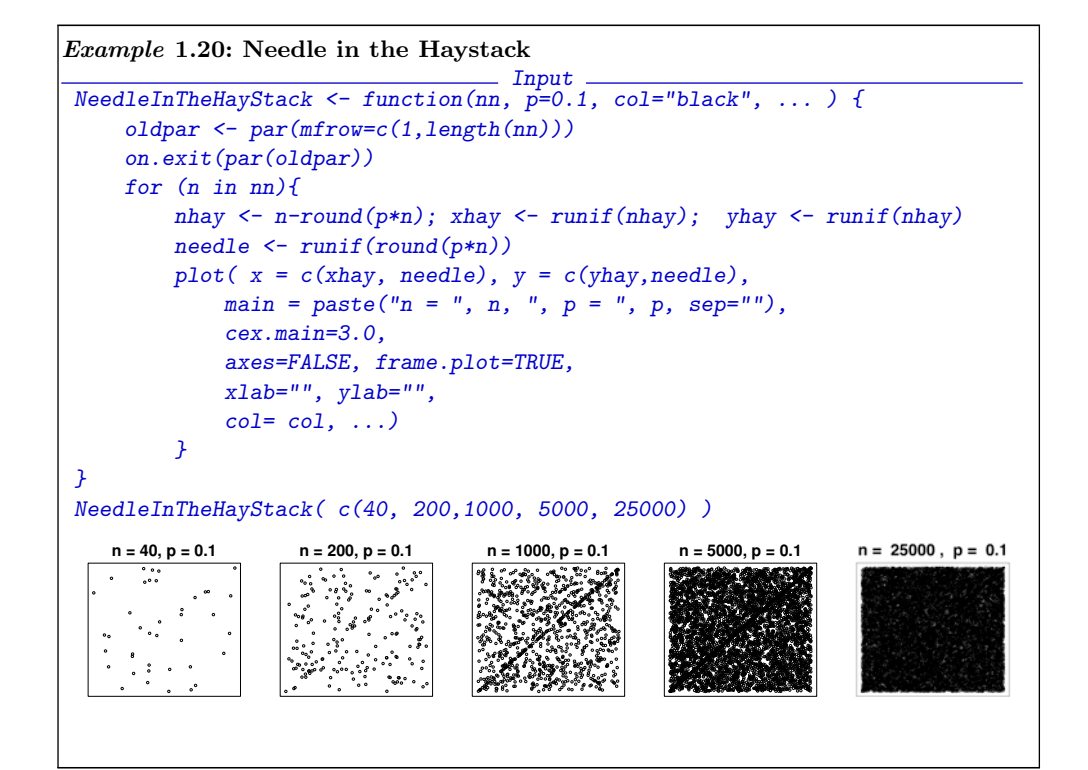

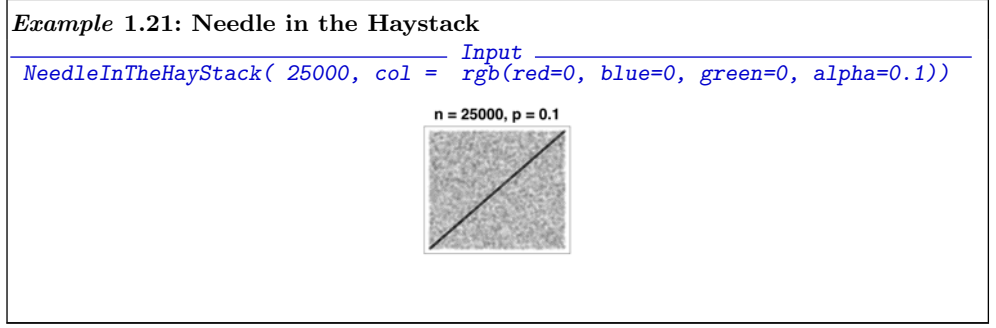

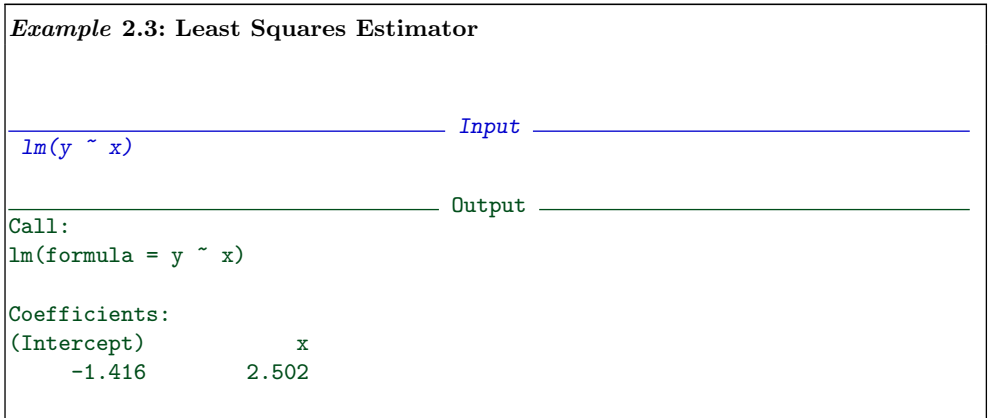

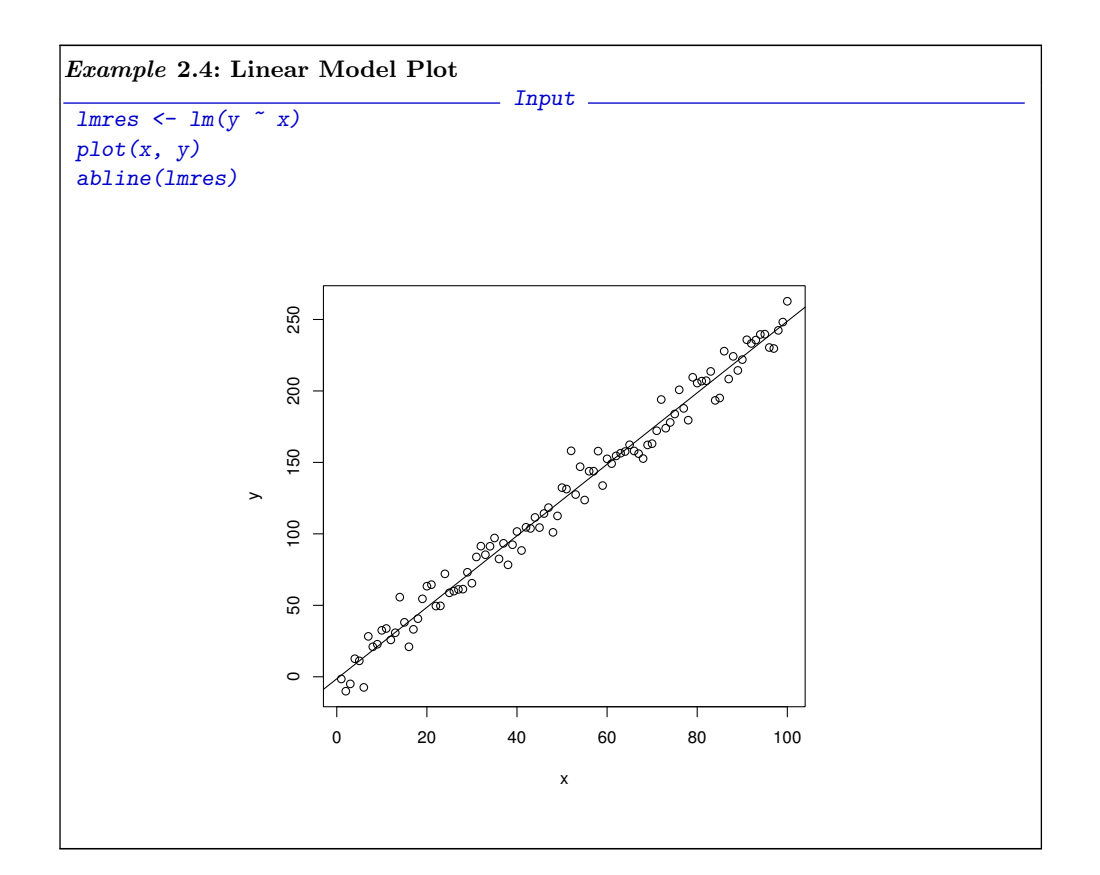

```
Example 2.5: Linear Model Summary
                      Inputsummary(lm(y \sim x))
                     COLLECT CONTINUE
|Call:
\ln(f \text{ formula} = y^{\sim} x)Residuals:
    Min 1Q Median 3Q Max
-21.0700 -6.7568 0.4417 5.6749 29.3925
Coefficients:
        Estimate Std. Error t value Pr(>|t|)
(Intercept) -1.41598 1.92062 -0.737 0.463
x 2.50154 0.03302 75.762 <2e-16 ***
---
Signif. codes: 0 '***' 0.001 '**' 0.01 '*' 0.05 '.' 0.1 ' ' 1
Residual standard error: 9.531 on 98 degrees of freedom
Multiple R-squared: 0.9832, Adjusted R-squared: 0.983
F-statistic: 5740 on 1 and 98 DF, p-value: < 2.2e-16
```
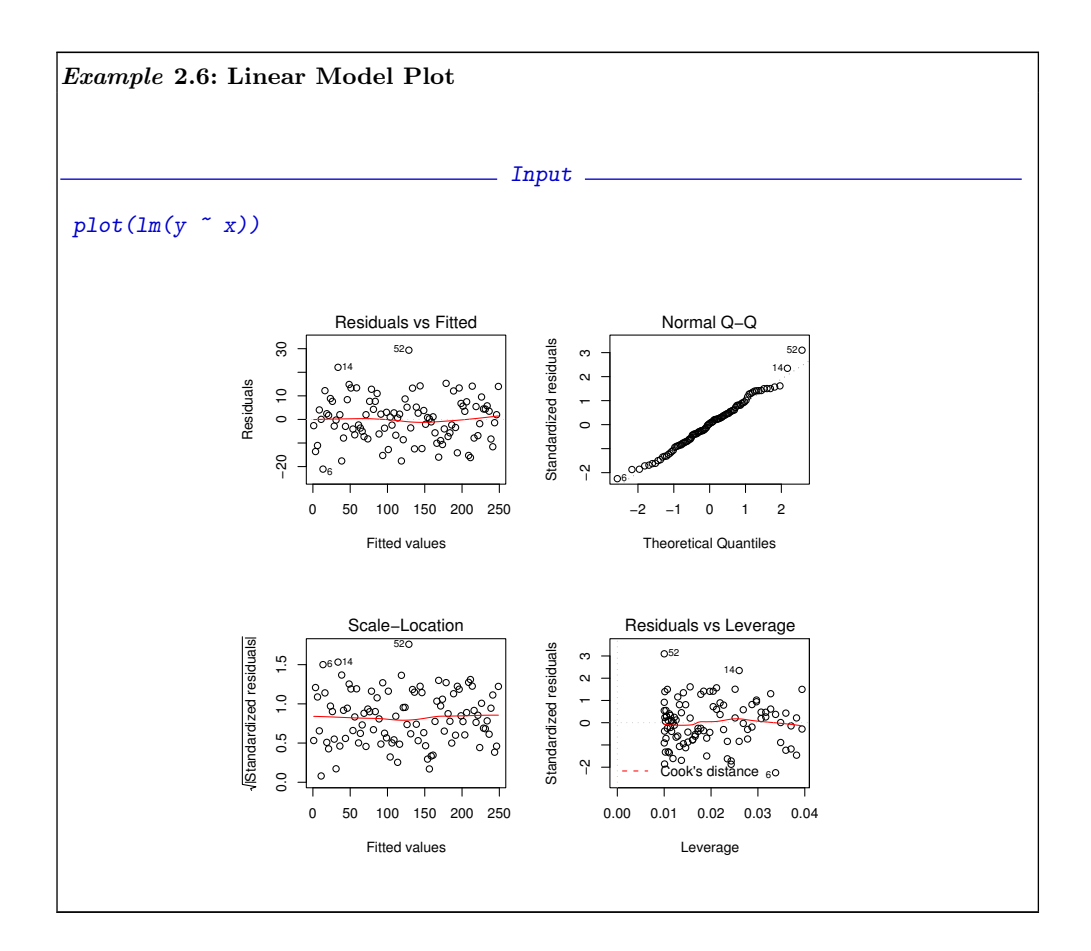

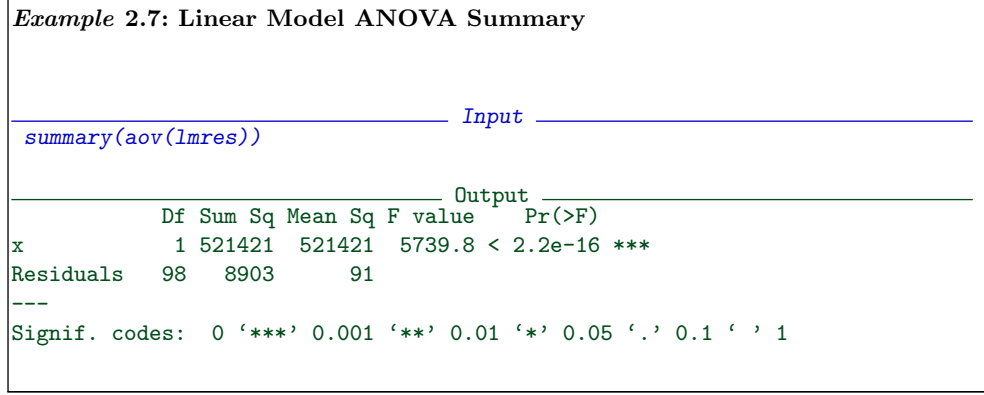

Example 2.8: Linear Model Confidence Bands

```
Input
plot(x, y, xlim = xlim, ylim = ylim)
abline(lmxy)
matplot(newx$x,
    cbind(pred.w.clim[, -1], pred.w.plim[, -1]),
    lty = c(2, 2, 6, 6),col = c(2, 2, 4, 4),
    type = "1", add = TRUE)title(main = "Simultaneous Confidence")
legend("topleft",
    1ty = c(2, 6),legend = c("confidence", "prediction"),
    col = c(2, 4),inset = 0.05, bty = "n")
```
**Simultaneous Confidence**

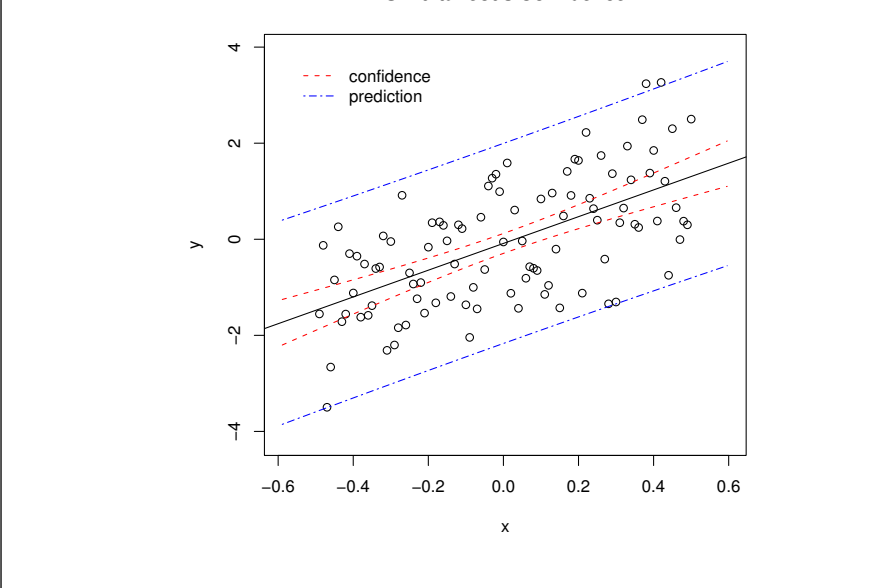

Example 2.9: Tukey's Multiple Comparison  $\frac{1}{2}$  Input  $\frac{1}{2}$ library(multcomp) lhtres <- glht(lmres, linfct=mcp(Tmt="Tukey")) summary(lhtres) # multiple tests  $=$  Output  $=$ Simultaneous Tests for General Linear Hypotheses Multiple Comparisons of Means: Tukey Contrasts Fit:  $lm(formula = y \sim 0 + Tmt, data = s35)$ Linear Hypotheses: Estimate Std. Error t value p value  $B - A == 0$  0.055083 0.014632 3.765 0.00597 \*\*  $C - A == 0$  0.044000 0.014632 3.007 0.05256. D - A == 0 0.047333 0.014632 3.235 0.02838 \*  $E - A == 0$  0.050083 0.014632 3.423 0.01642 \*  $\vert$ F - A == 0 0.041750 0.014632 2.853 0.07792 .  $|G - A| = 0$  0.029833 0.014632 2.039 0.39924  $|C - B == 0 -0.011083 \t 0.014632 \t -0.757 \t 0.98819$  $D - B == 0 -0.007750 0.014632 -0.530 0.99832$  $E - B == 0 -0.005000 0.014632 -0.342 0.99986$  $F - B == 0 -0.013333 0.014632 -0.911 0.96971$  $|G - B| = 0 - 0.025250$  0.014632 -1.726 0.60097  $D - C = 0$  0.003333 0.014632 0.228 0.99999  $E - C == 0$  0.006083 0.014632 0.416 0.99958  $F - C = 0 -0.002250$  0.014632 -0.154 1.00000  $G - C = 0 -0.014167$  0.014632 -0.968 0.95931  $E - D == 0$  0.002750 0.014632 0.188 1.00000  $\overline{F}$  - D == 0 -0.005583 0.014632 -0.382 0.99974  $G - D == 0 -0.017500 0.014632 -1.196 0.89359$  $F - E == 0 -0.008333 0.014632 -0.570 0.99748$  $G - E == 0 -0.020250 0.014632 -1.384 0.80870$  $|G - F| = 0 -0.011917$  0.014632 -0.814 0.98280 --- Signif. codes: 0 '\*\*\*' 0.001 '\*\*' 0.01 '\*' 0.05 '.' 0.1 ' ' 1 (Adjusted p values reported -- single-step method)

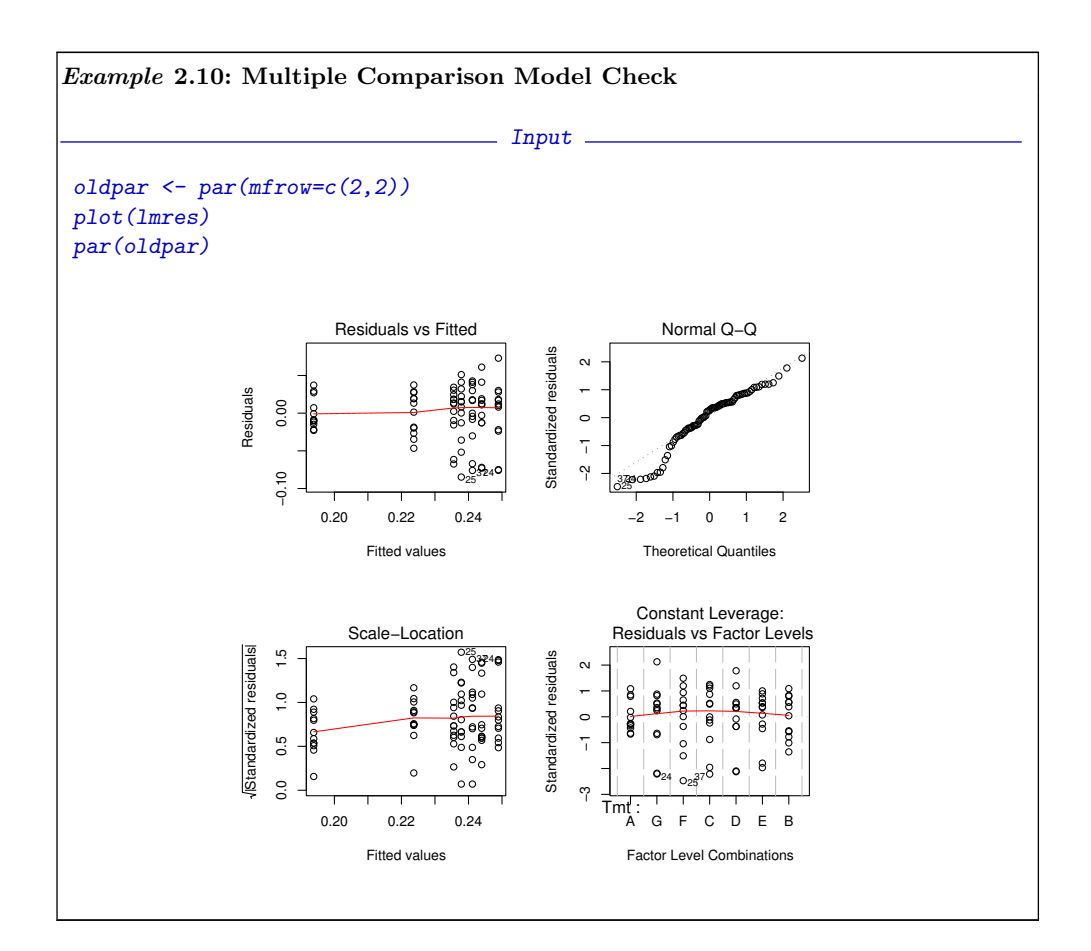

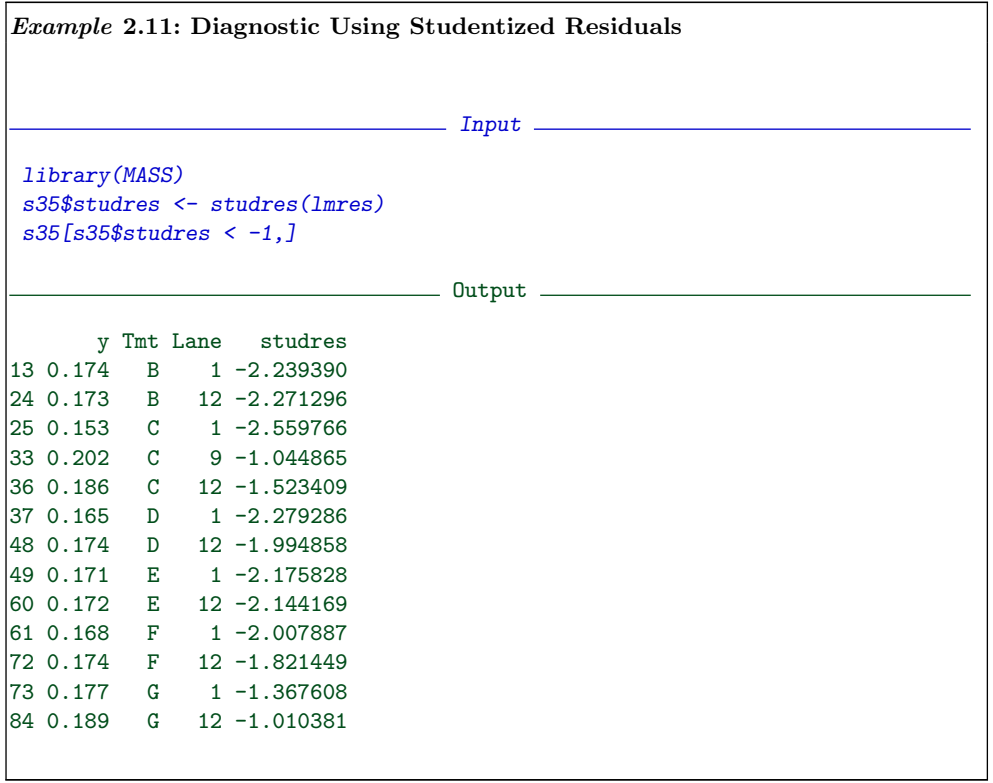

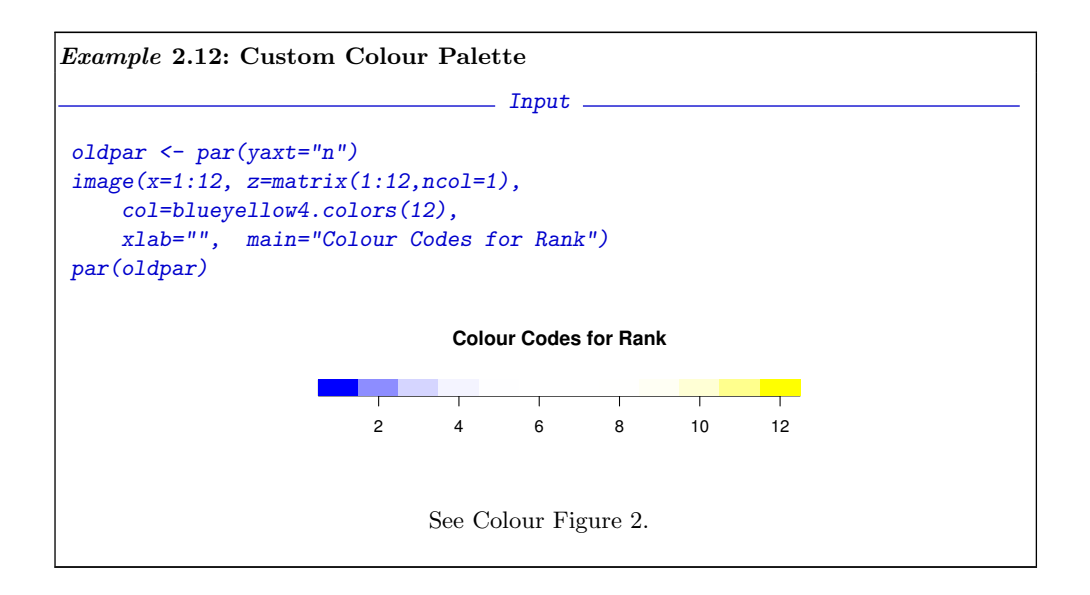

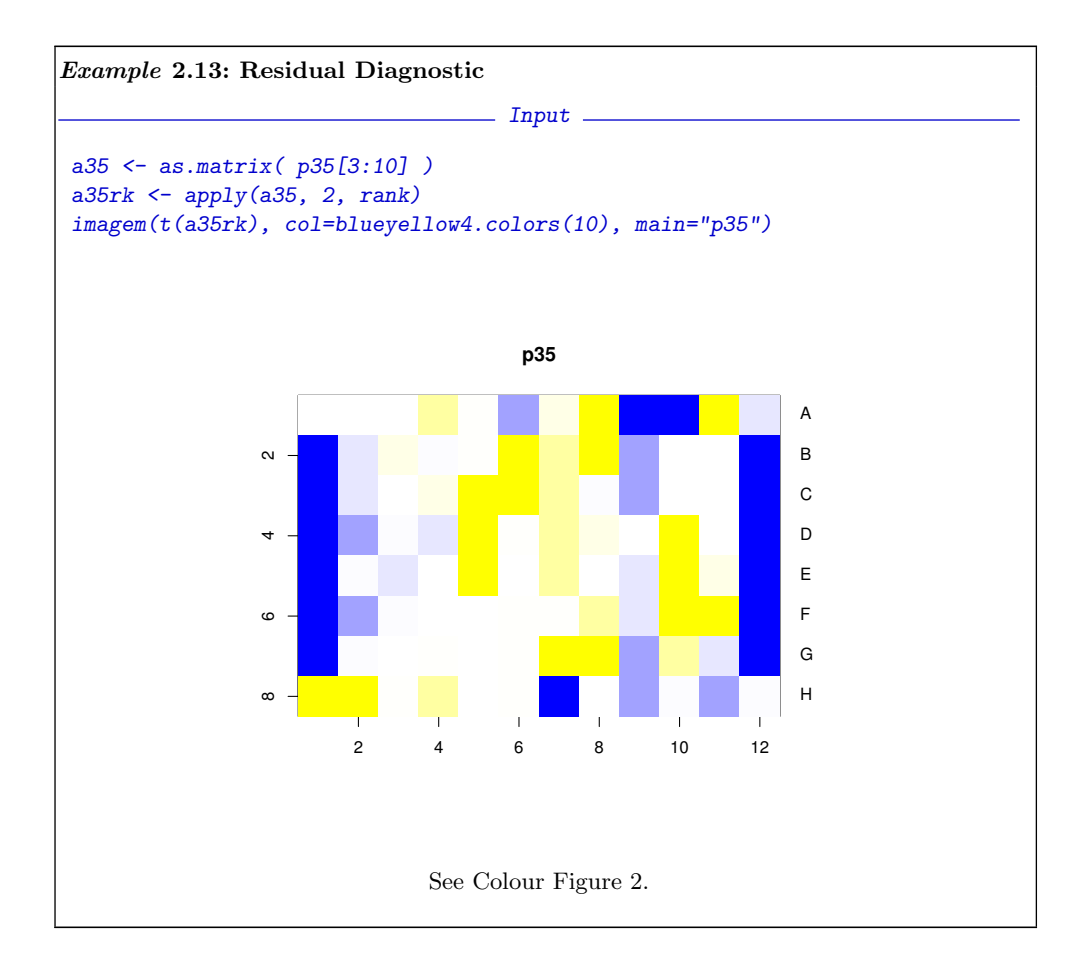

 $Example 2.14: Non-Linear Regression$ 

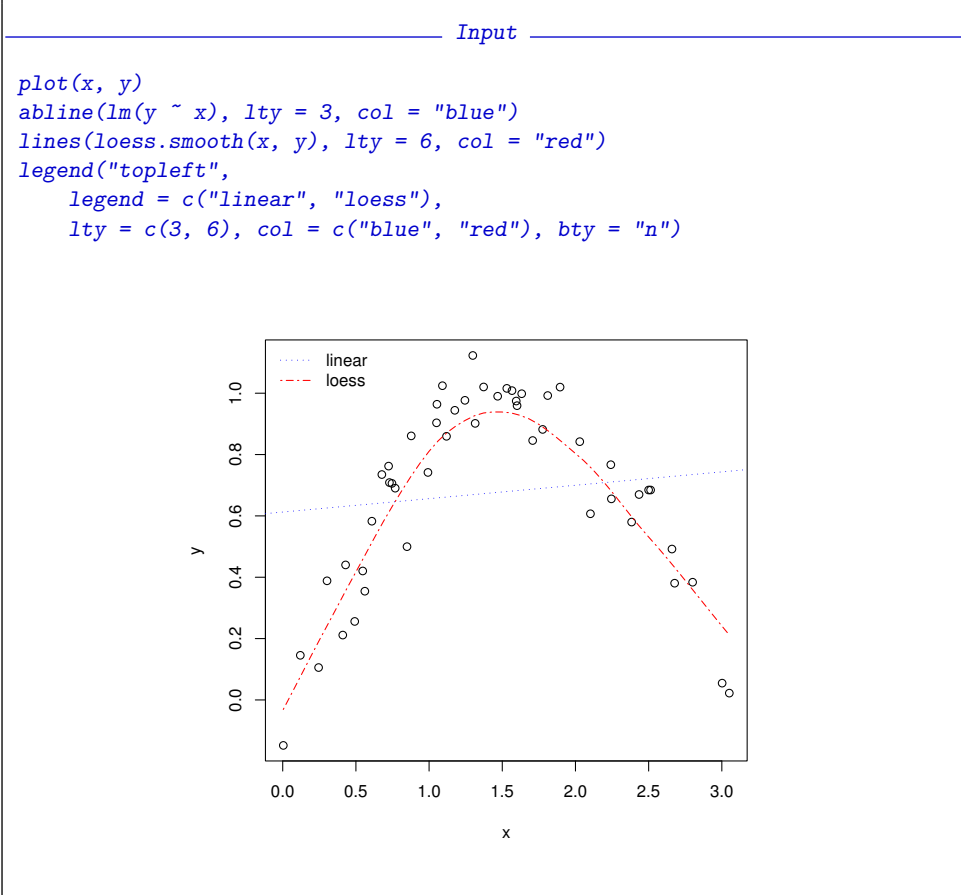

```
\big| Example\ 2.15: Method\ Dispatch \big|\frac{1}{2} Input \frac{1}{2}plot
                                  Output -
function (x, y, ...){
    if (is.function(x) && is.null(attr(x, "class"))) {
        if (missing(y))
             y \leftarrow NULLhasylab <- function(...) !all(is.na(pmatch(names(list(...)),
             "ylab")))
        if (hasylab(...))
            plot.function(x, y, ...)
         else plot.function(x, y, ylab = paste(deparse(substitute(x)),
             ^{\prime\prime} (x)^{\prime\prime}), ...)
    }
    else UseMethod("plot")
}
<environment: namespace:graphics>
```
 $\big| Example\ 3.1:$  Interactive Location

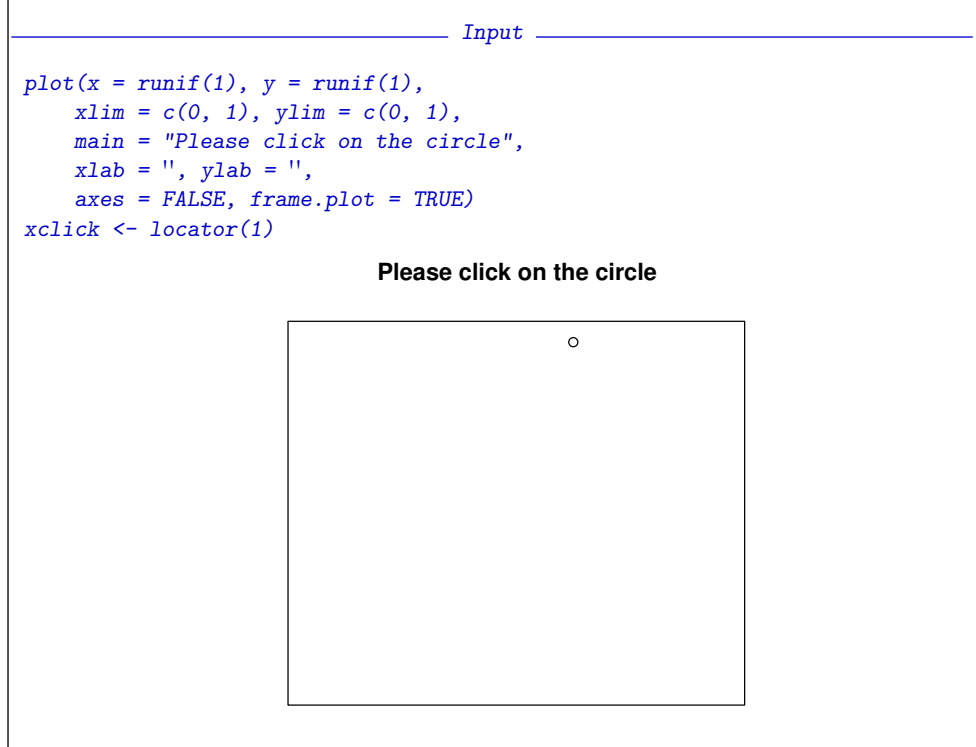

 $\big| Example\ 3.2:\ \, \text{Click}\ \, \text{Timing}$ 

```
\frac{1}{2} Input \frac{1}{2}click1 <- function(){
    x \leftarrow runif(1); y \leftarrow runif(1)plot(x = x, y = y, xlim = c(0, 1), ylim = c(0, 1),main = "Please click on the circle",
       xlab = ", ylab = ",
       axes = FALSE, frame.plot = TRUE)clicktime <- system.time(xyclick <- locator(1))
    list(timestamp = Sys.time(),
       x = x, y = y,
       xclick = xyclick, yclick = xyclick,
       tclick = clicktime[3])
}
```
 $\big| Example\ 3.3:\ \, \text{Sequential Recording}\ \,$ 

```
\frac{1}{2} Input \frac{1}{2}dx \leftarrow as.dataframe(click1())dx \leftarrow rbind(dx, data-frame(click1())dx
```
\_\_ Output \_\_

timestamp x y xclick yclick tclick elapsed 2008-12-12 15:14:26 0.7034 0.6072 0.7044 0.6070 1.899 elapsed1 2008-12-12 15:14:28 0.6948 0.9285 0.7003 0.9352 1.855

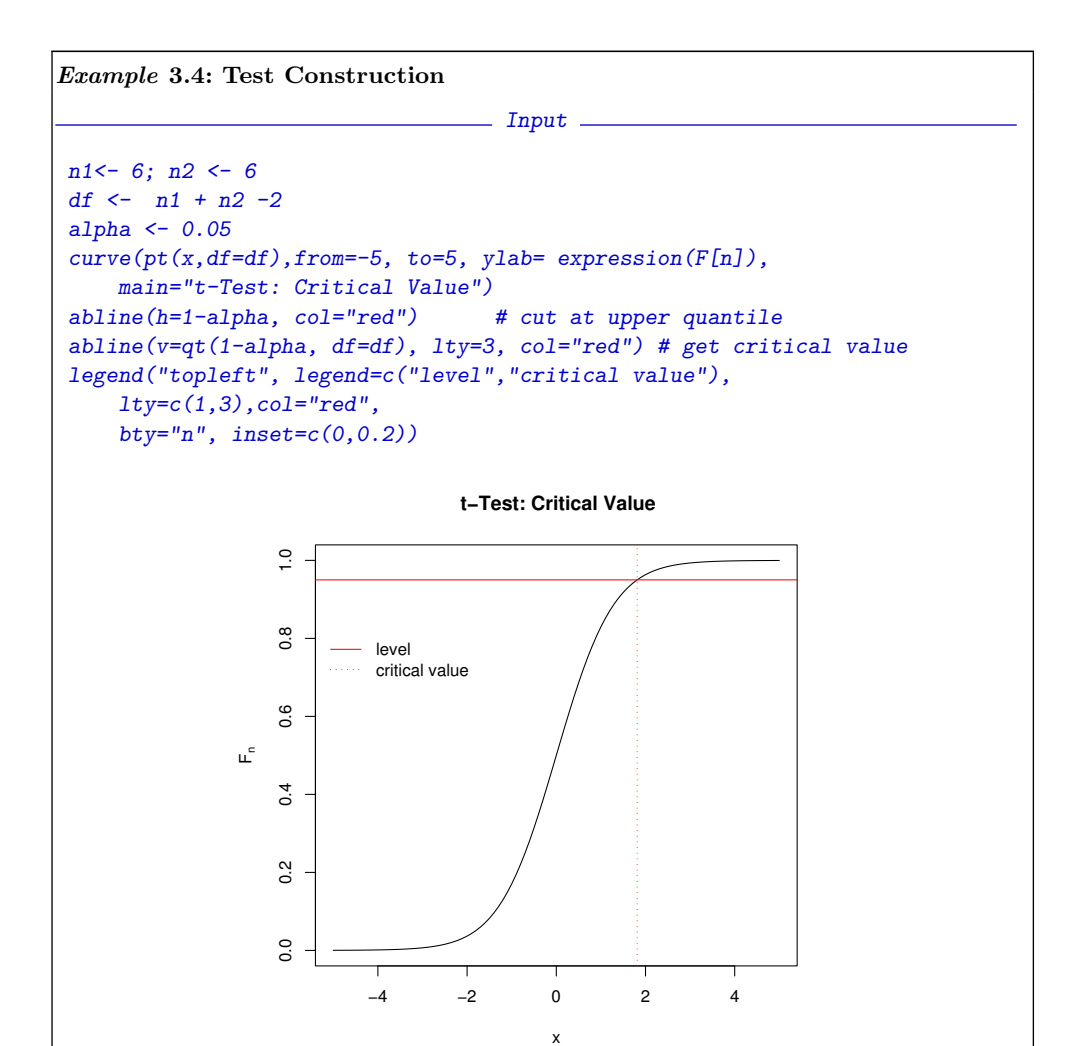

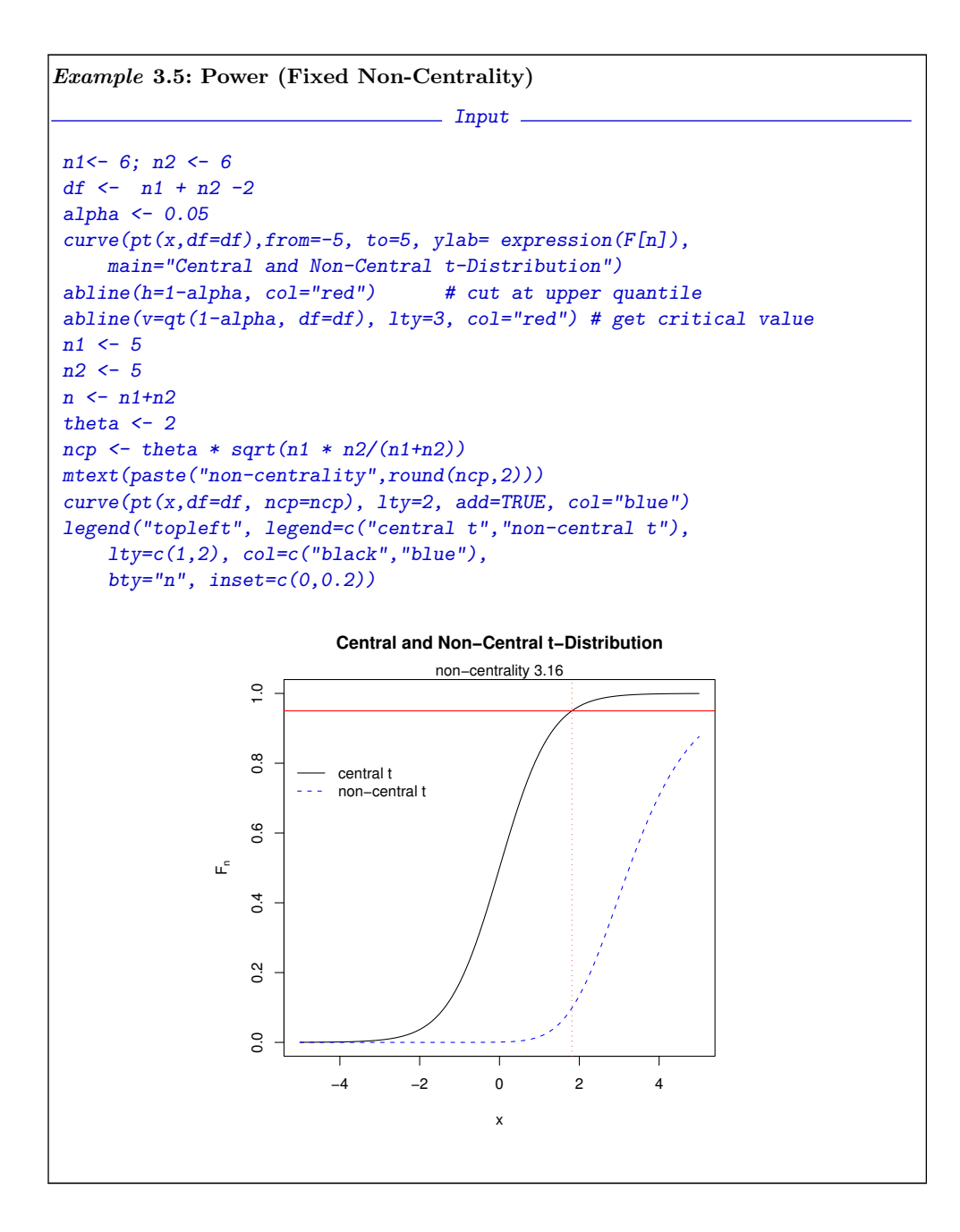

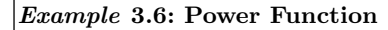

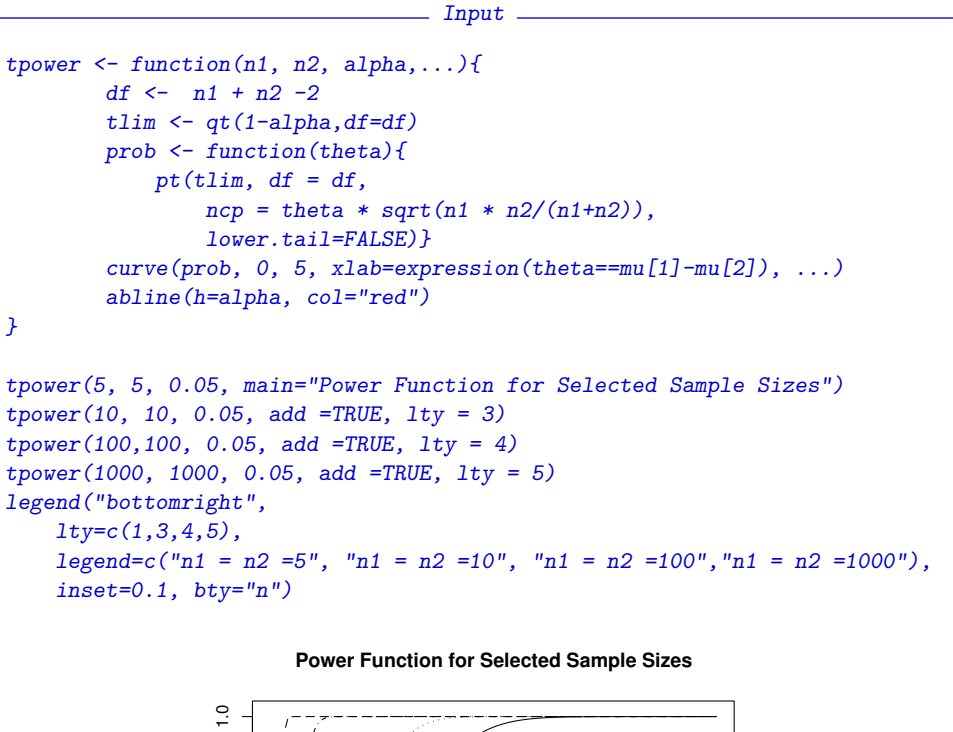

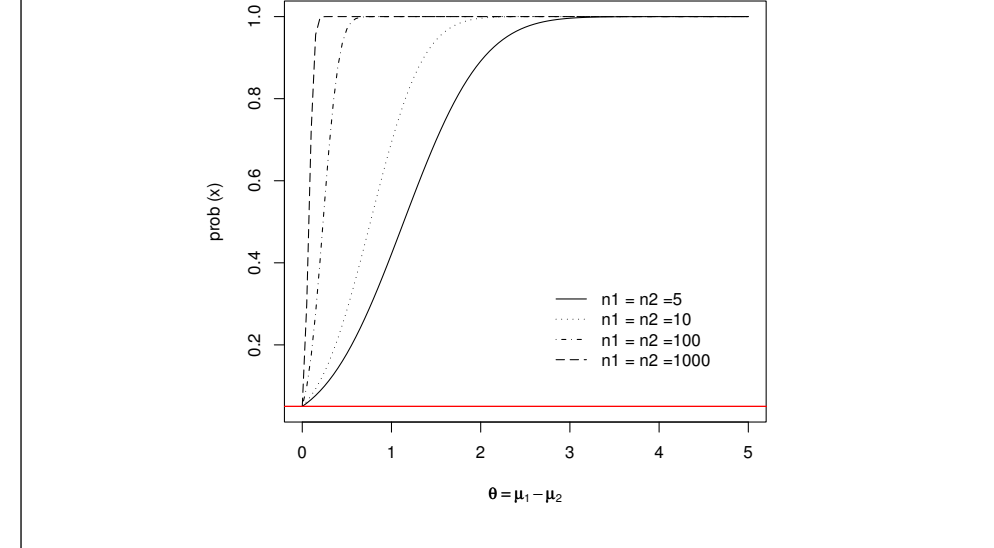

```
\big| Example\ 3.7: Sample\ Size\ Determination \big|\frac{1}{2} Input \frac{1}{2}power.t.test(delta=2,
    power=0.8,
    sig.level=0.01,
    type="two.sample",
    alternative="one.sided")
                           COULD Output –
    Two-sample t test power calculation
             n = 6.553292delta = 2sd = 1sig. level = 0.01power = 0.8
    alternative = one.sided
NOTE: n is number in *each* group
```

```
Example 3.8: Violation of Assumptions (log-normal)
                                  \frac{1}{2} Input \frac{1}{2}nsimul <-500n1<-10; n2<-10alpha <- 0.01 #nominal level
x \left( -\frac{1}{x} \right)for (i in 1:nsimul) {
         if (t.test(exp(rnorm(n1)),exp(rnorm(n2)),
         alternative="less",
         var.equals = TRUE)$p.value < alpha){
             x \leftarrow x+1}}
p <- x/nsimul
cat("estimated level p", p)
                               <u>output</u>
estimated level p 0.006
```

```
\vertExample 3.9: Binomial Confidence Set
                                 - Input -prop.test(n=nsimul, x=x)
                        COULD Output —
       1-sample proportions test with continuity correction
data: x out of nsimul, null probability 0.5
X-squared = 486.098, df = 1, p-value < 2.2e-16
alternative hypothesis: true p is not equal to 0.5
95 percent confidence interval:
0.001550854 0.018951807
sample estimates:
    p
0.006
```
Example 3.10:

```
\overline{\phantom{a}} Input \overline{\phantom{a}}nsimul < -500n1<-10; n2<-10alpha \leftarrow 0.01x < -0for (i in 1:nsimul) {
          if (t.test(exp(rnorm(n1)),exp(rnorm(n2, mean = 1)),alternative="less",
               var.equals = TRUE)$p.value < alpha){
                   x \leftarrow x+1}}
 p \leftarrow x/nsimu1cat("estim p", p)
                               COUPSE Output <u>—</u>
estim p 0.188
                                     \frac{1}{2} Input \frac{1}{2}prop.test(n = nsimul, x = x)Output
1-sample proportions test with continuity correction
data: x out of nsimul, null probability 0.5
X-squared = 193.442, df = 1, p-value < 2.2e-16
alternative hypothesis: true p is not equal to 0.5
95 percent confidence interval:
```
0.1552568 0.2256388 sample estimates:

p  $|0.188$ 

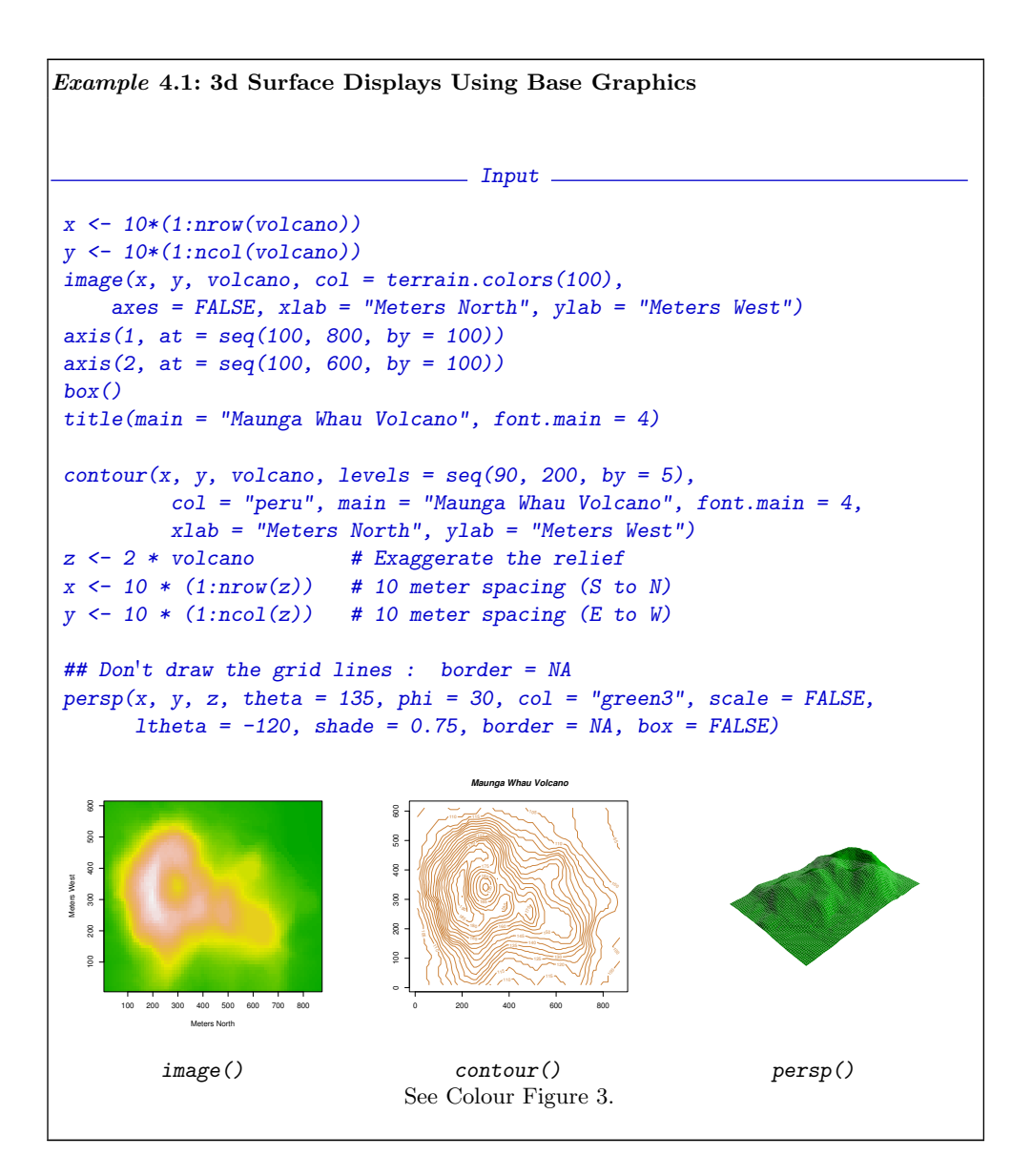

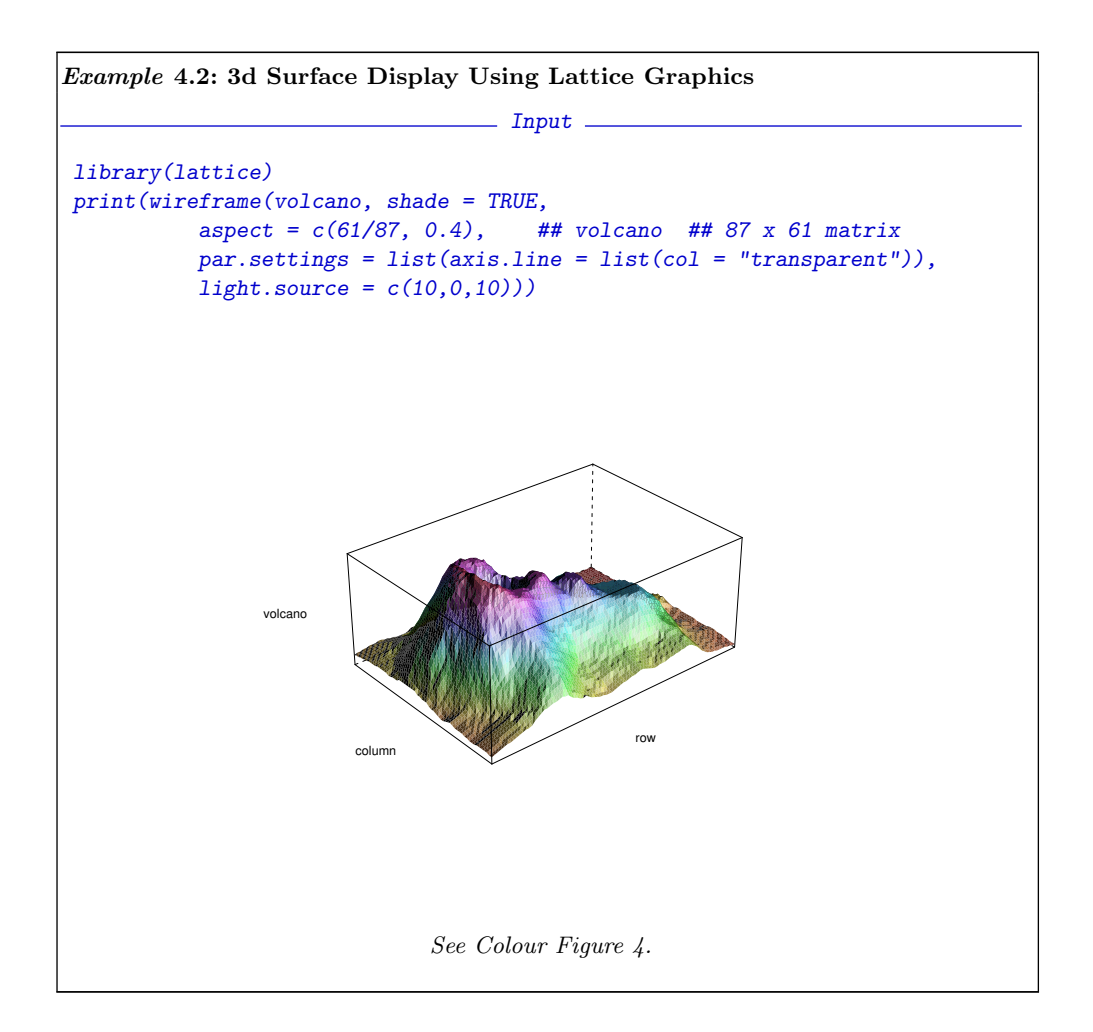

```
Example 4.3: Scatterplot Matrix for Diabetes Data
                         Input
pairs(\epsilonfpg + ga + ina + sspg, data = chemdiab, pch = 21,
    main = "Diabetes-data",
     bg = c("magenta", "green3", "cyan")[unclass(chemdiab$cc)],
    oma = c(8, 8, 8, 8))mtext(c("Colour codes:", levels(chemdiab$cc)),
     col = c("black", "magenta", "green3", "cyan"),
     at = c(0.1, 0.4, 0.6, 0.8), side = 1, line = 2)Output: see Figure 4.1.
```
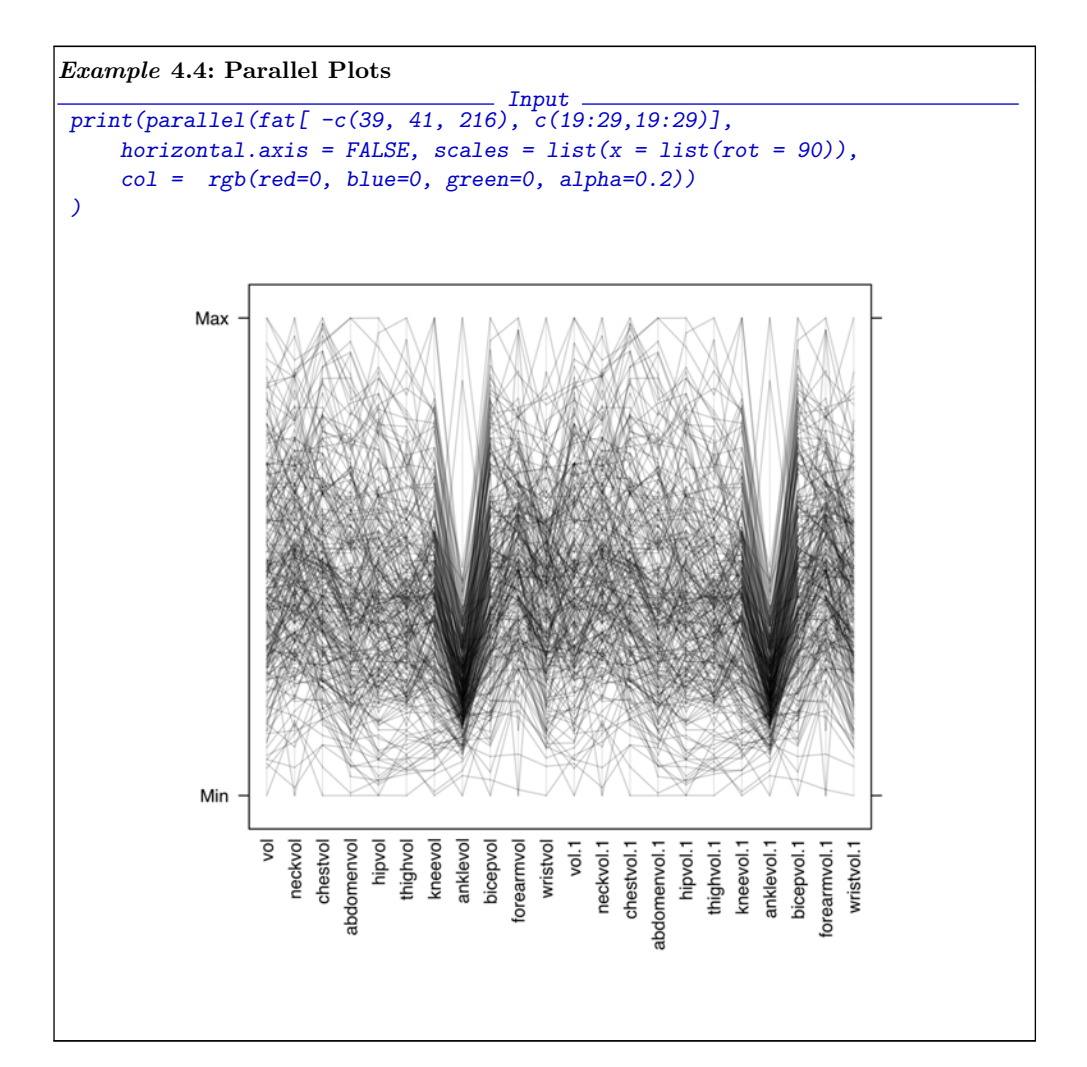

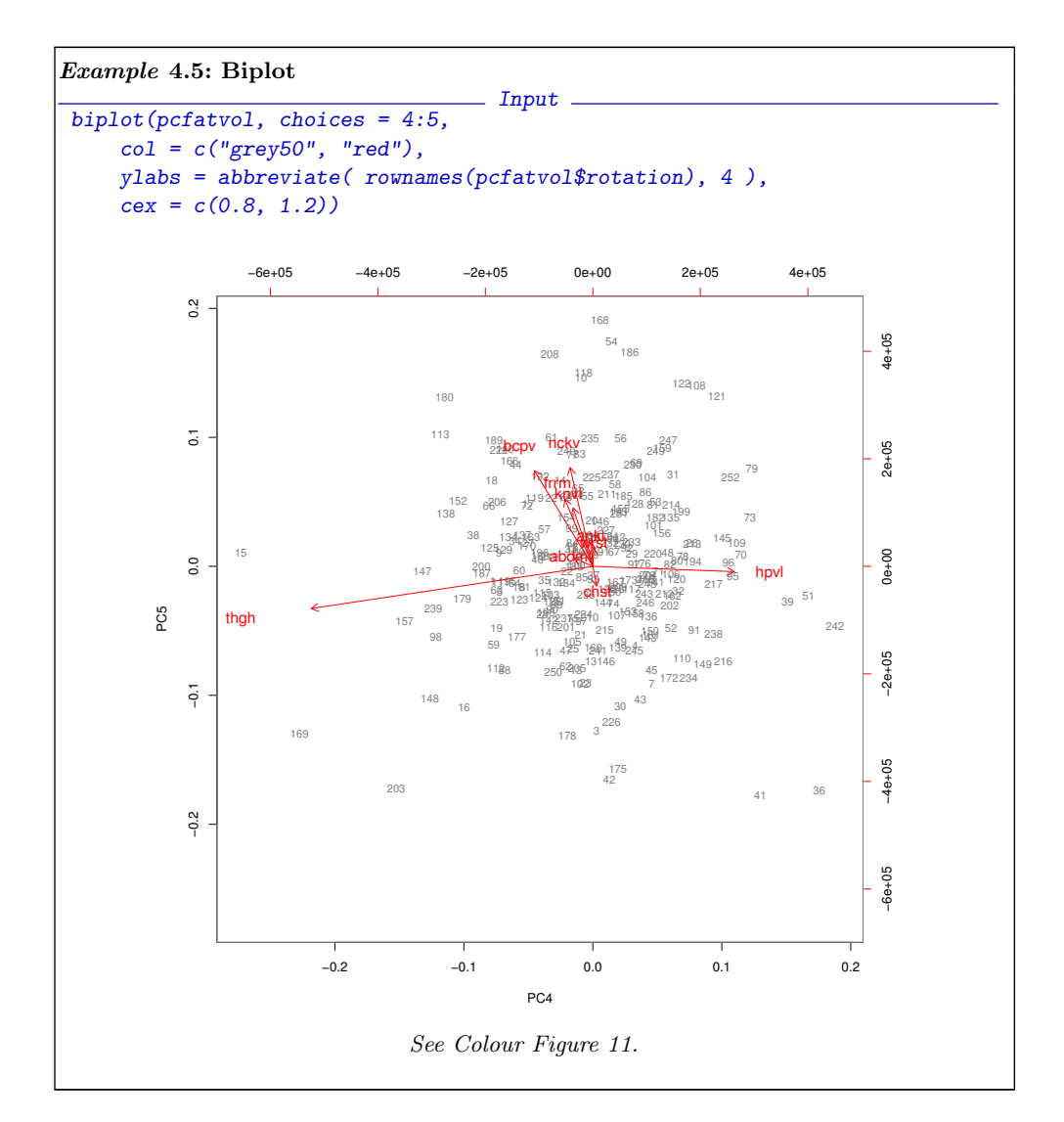